# AV Board

SIV00-U00

Version 1.0.2-65f3bf1 2009/03/23

[http://www.atmark-techno.com]

SUZAKU [http://suzaku.atmark-techno.com]

## AV Board

060-0035 5 2 AFT 6F TEL 011-207-6550 FAX 011-207-6570

© 2008 Atmark Techno, Inc

Version 1.0.2-65f3bf1 2009/03/23

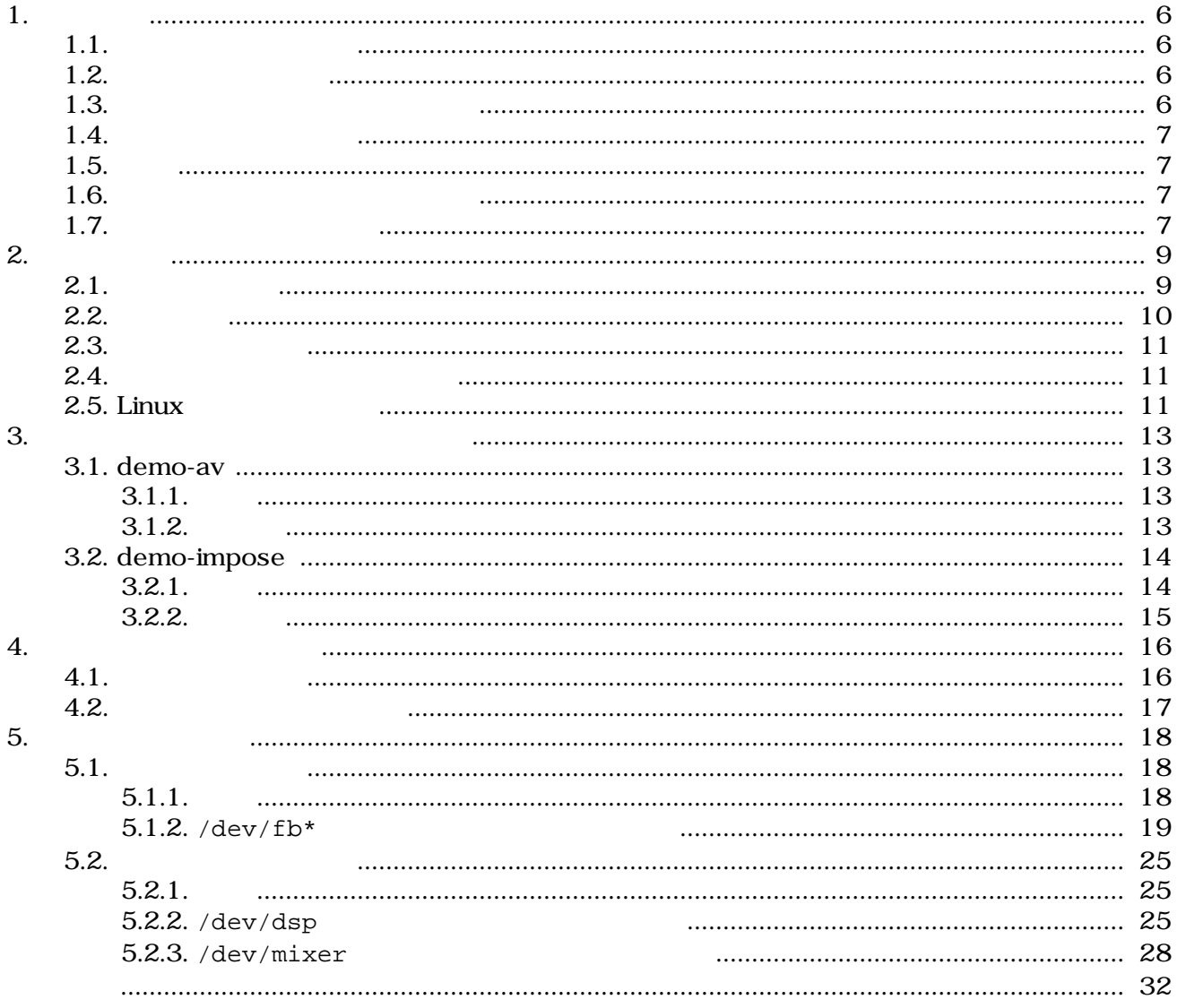

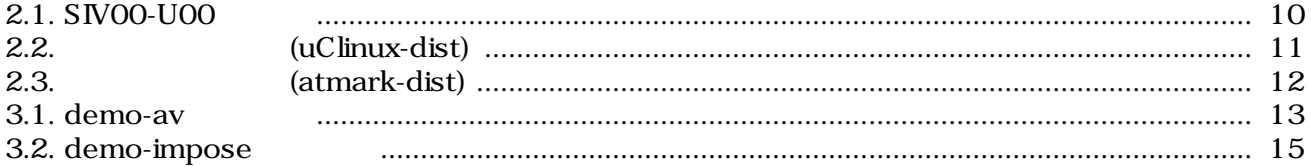

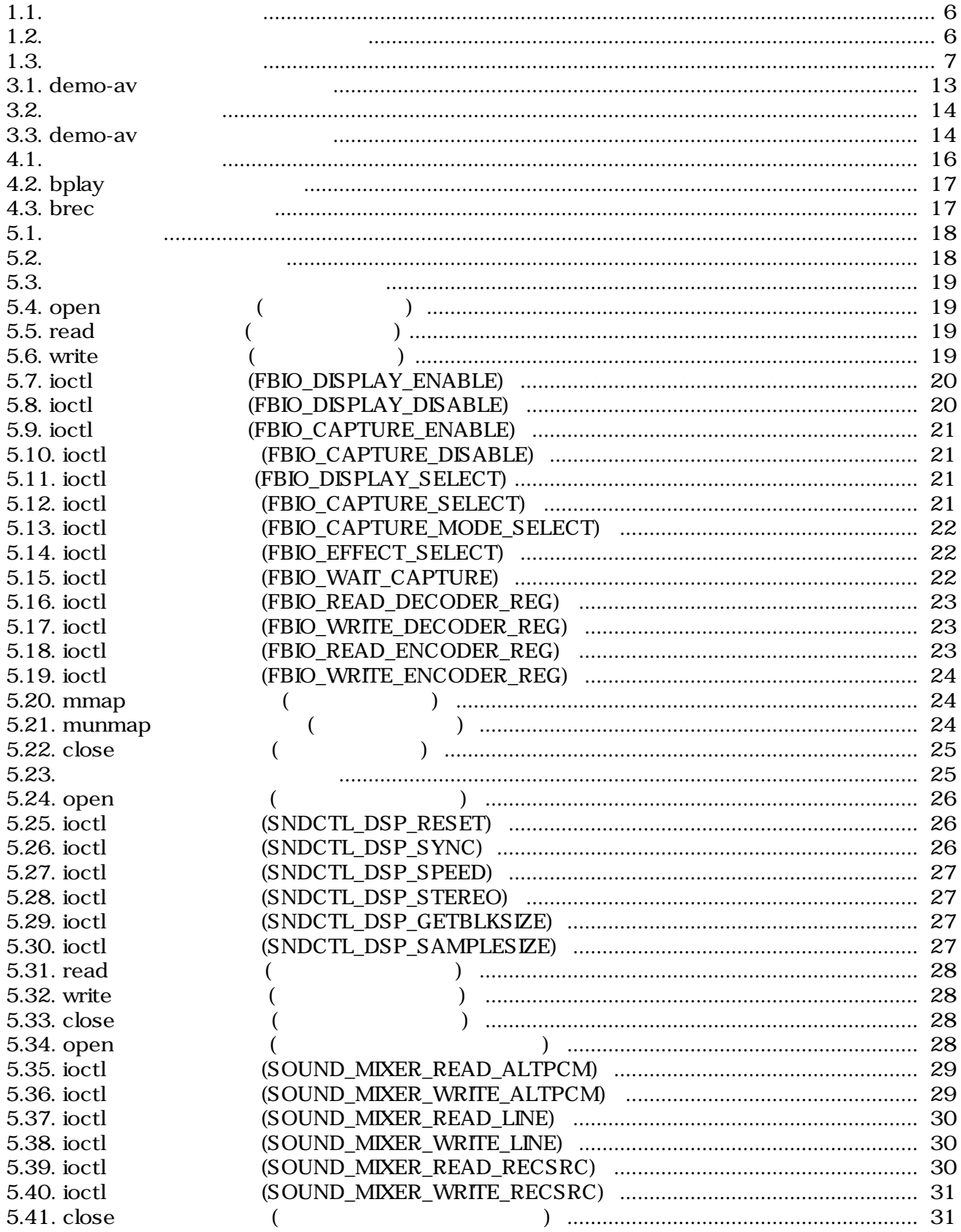

# <span id="page-5-0"></span>1.

# $1.1.$

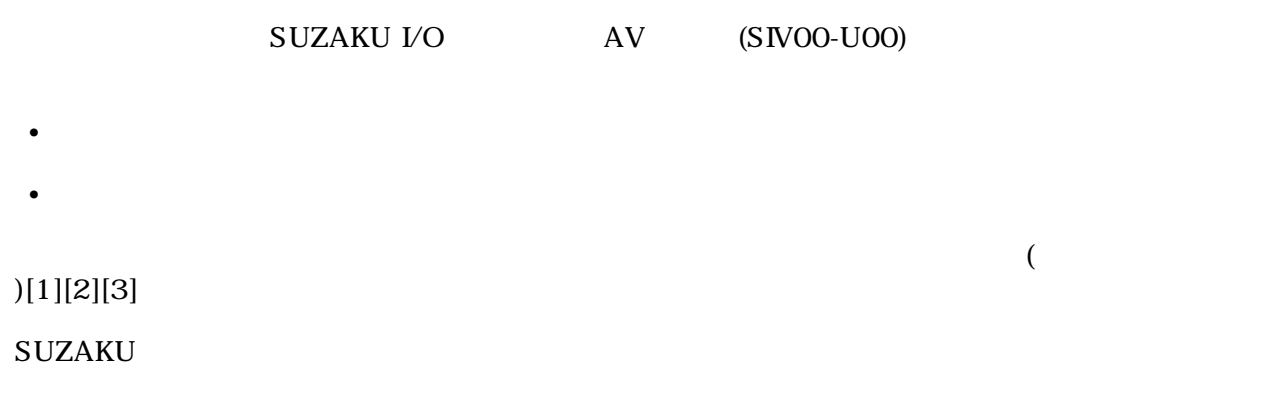

## $1.2.$

 $1.1.$ 

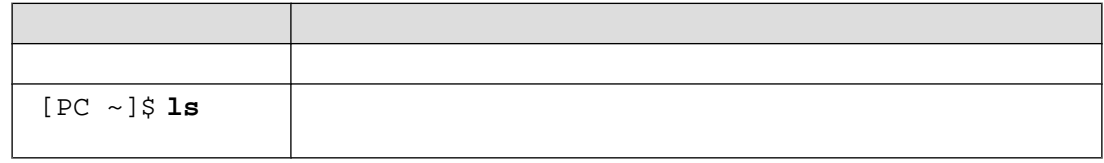

# $1.3.$

 $\sqrt{ }$ 

 $1.2.$ 

 $\sim$ 

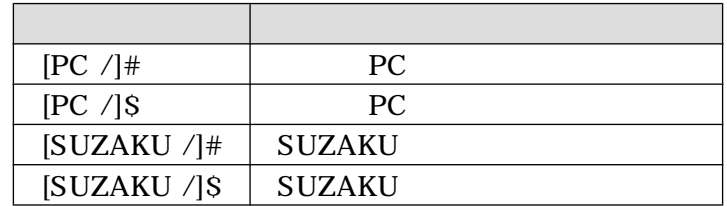

# <span id="page-6-0"></span> $1.4.$

 $1.3.$ 

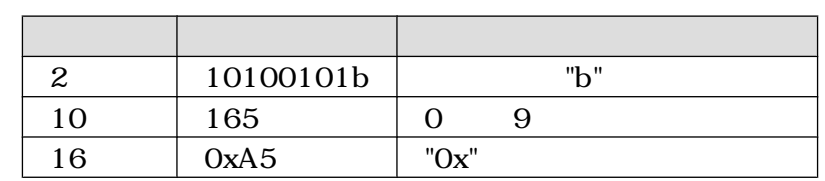

# $1.5.$

SUZKAU で使用しているソフトウェアは Free Software / Open Source Software で構成されてい Free Software / Open Source Software  $\overline{\phantom{a}}$ 

# $1.6.$

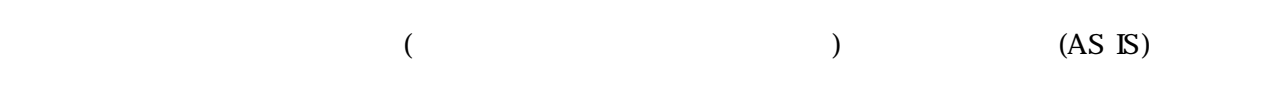

# $1.7.$

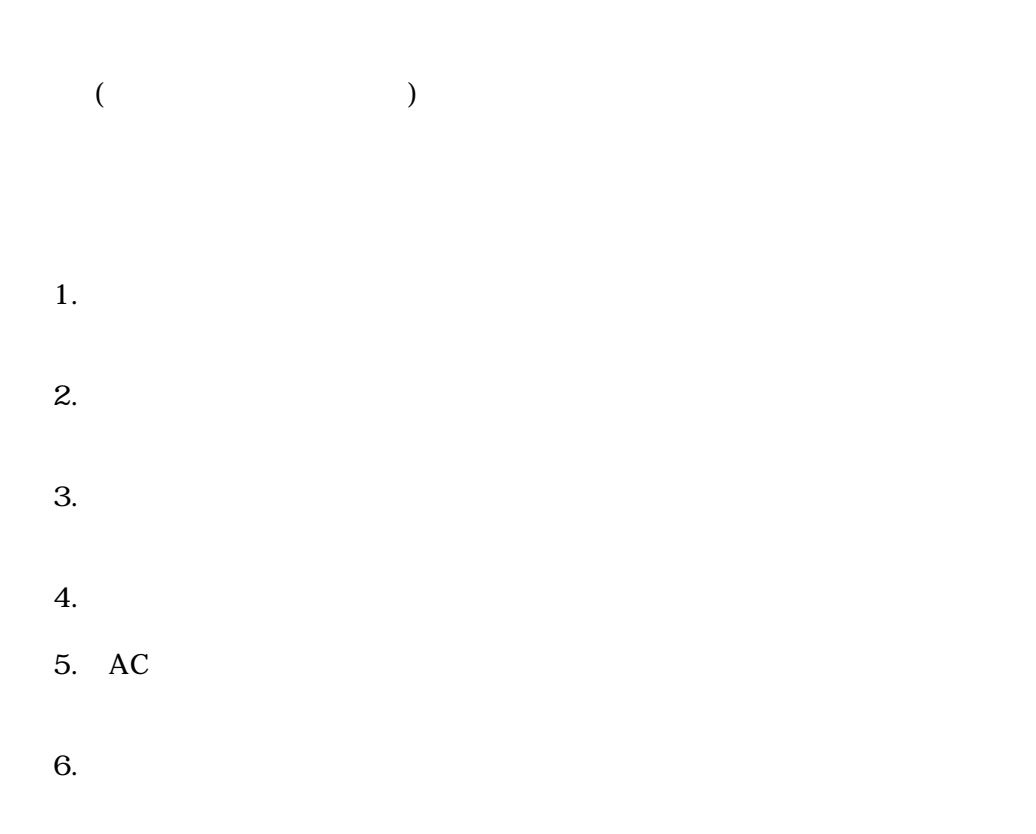

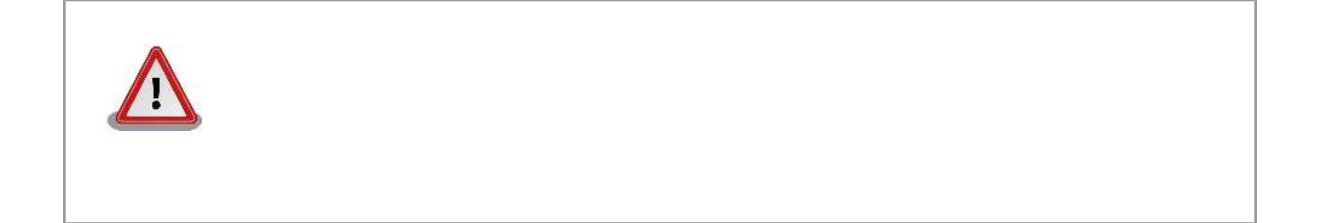

<span id="page-8-0"></span>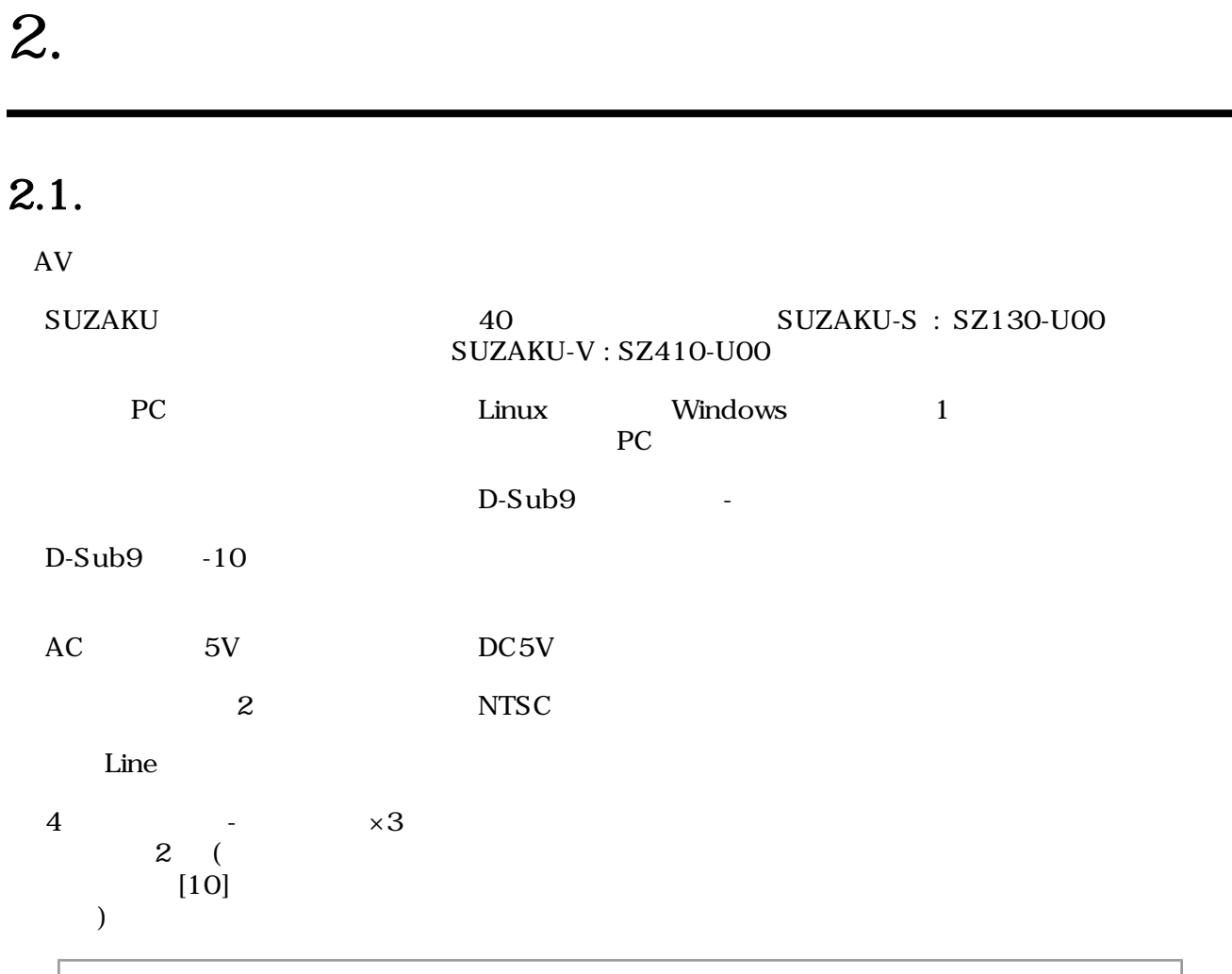

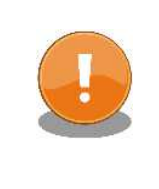

SZ130-U00, SZ410-U00 SUZAKU

# <span id="page-9-0"></span> $2.2.$

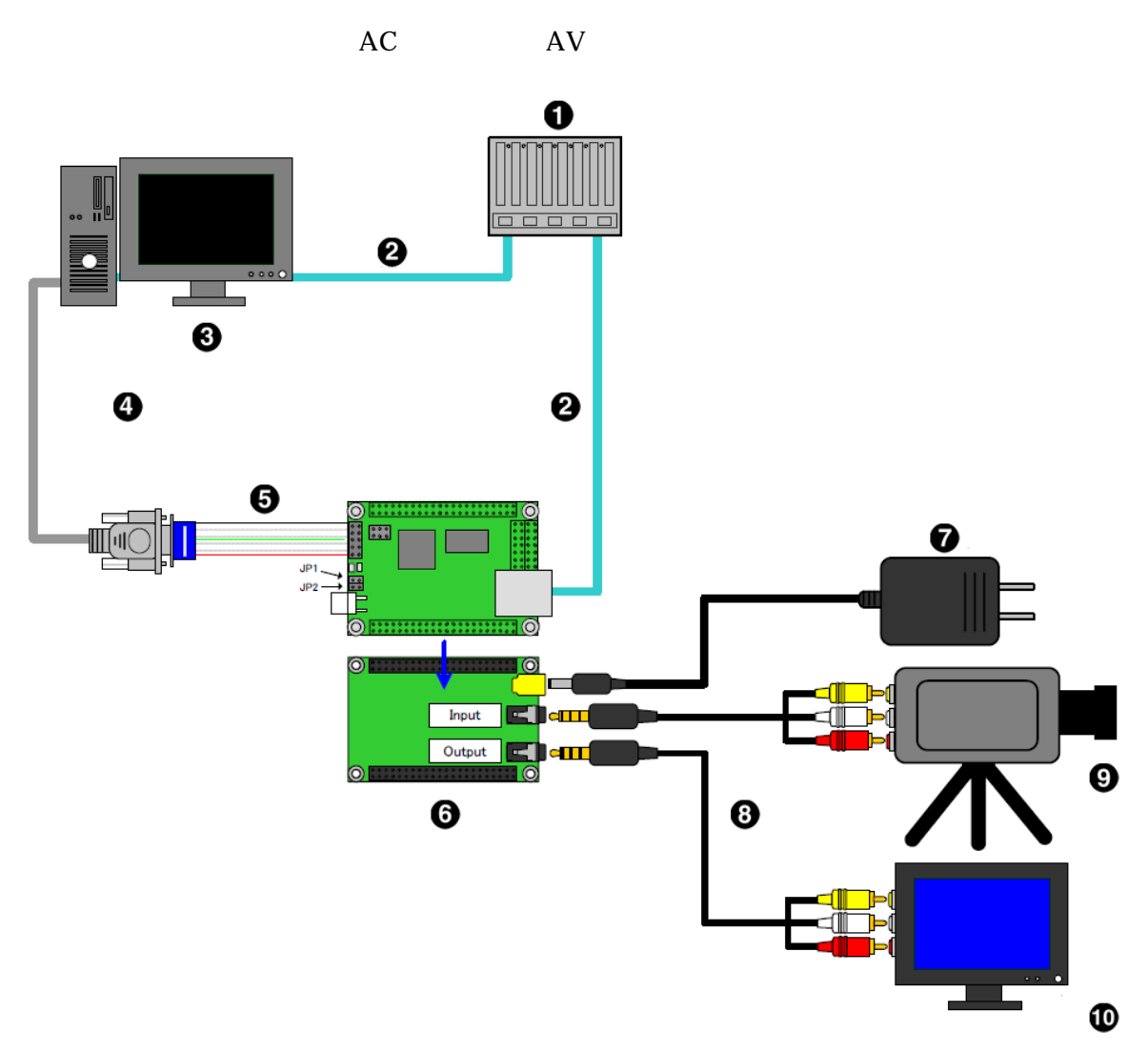

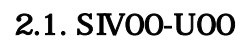

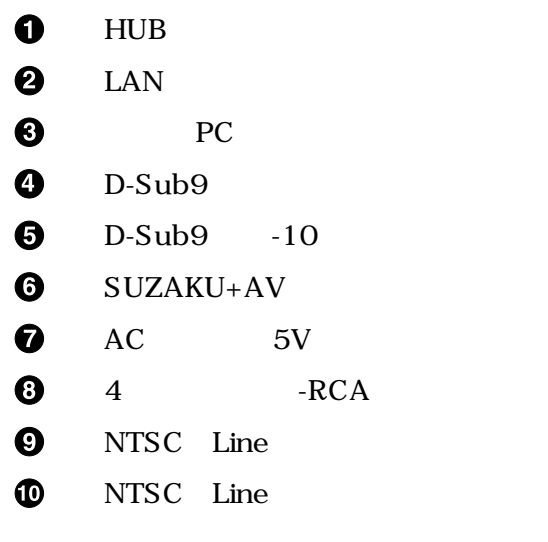

<span id="page-10-0"></span>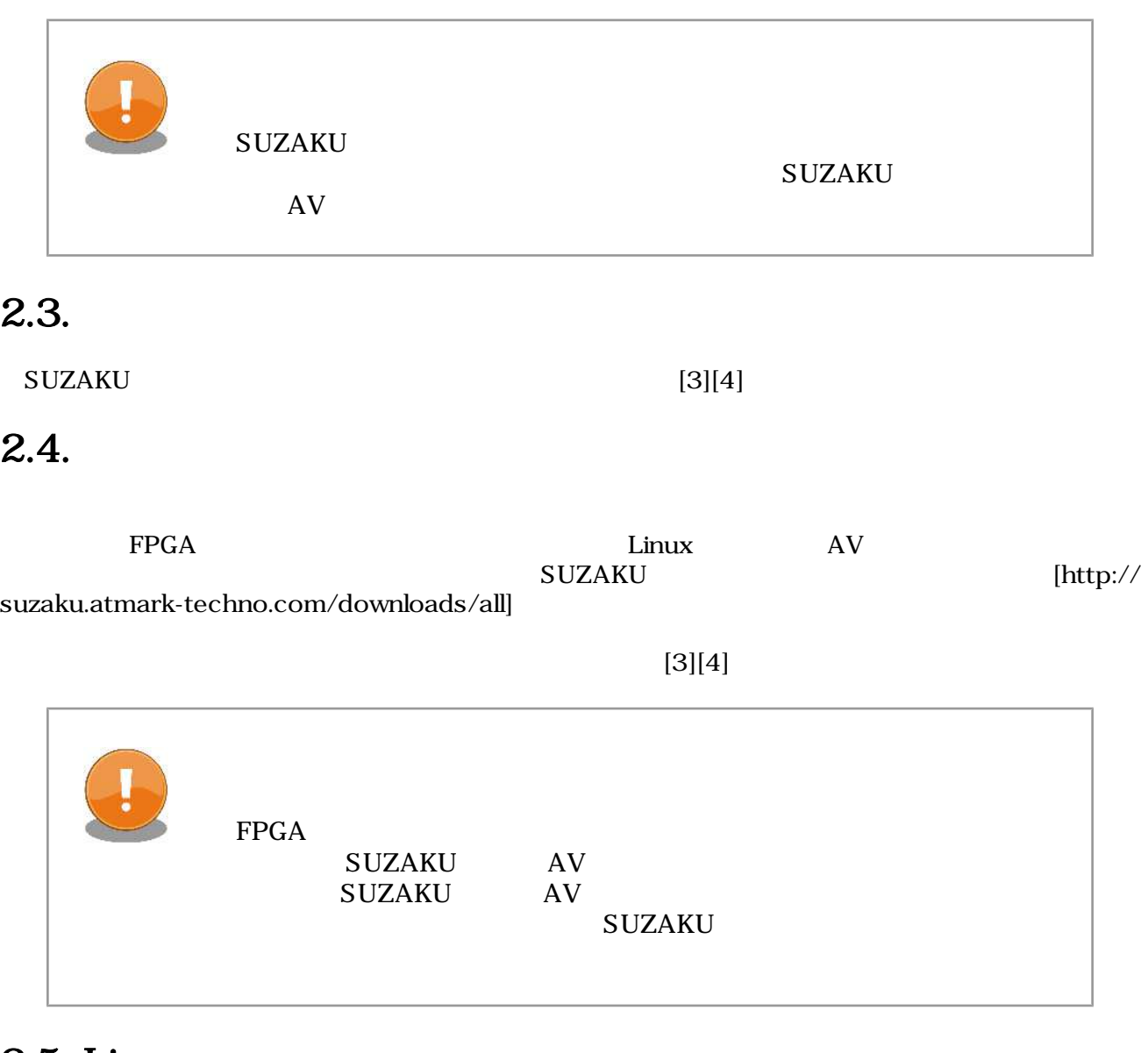

## $2.5.$  Linux

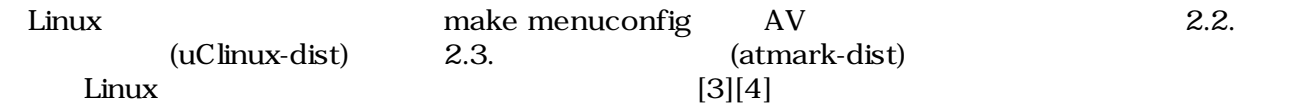

```
[PC ~/uClinux-dist]$ make menuconfig
Main Menu
Vendor/Product Selection --->
--- Select the Vendor you wish to target
(AtmarkTechno) Vendor
--- Select the Product you wish to target
(SUZAKU-S.SZ130-SIV) AtmarkTechno Products
```
<span id="page-11-0"></span>[PC ~/atmark-dist]\$ **make menuconfig** Main Menu Vendor/Product Selection ---> --- Select the Vendor you wish to target (AtmarkTechno) Vendor --- Select the Product you wish to target (SUZAKU-S.SZ410-SIV) AtmarkTechno Products

2.3. (atmark-dist)

# <span id="page-12-0"></span> $3.$

# 3.1. demo-av

## $3.1.1.$

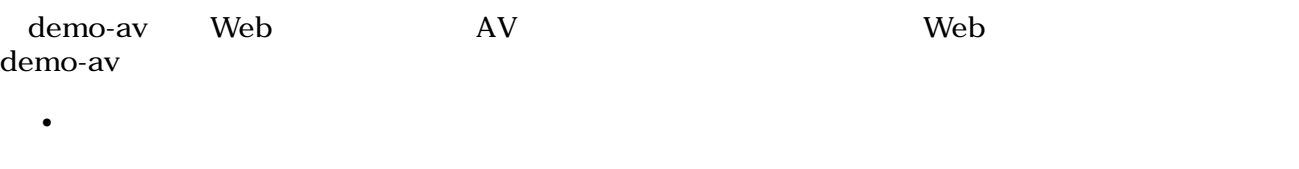

- 取得した画像データをブラウザに表示する
- カラーバーを出力する

### $3.1.$  demo-av

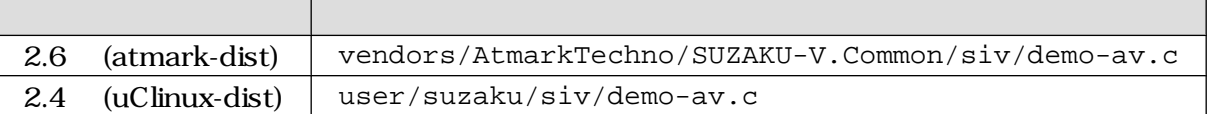

 $\mathbb C$ 

## $3.1.2.$

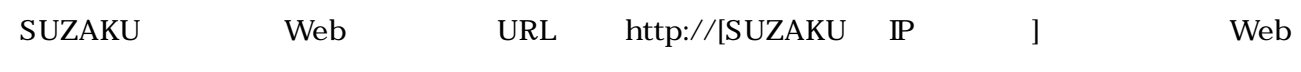

### demo-av

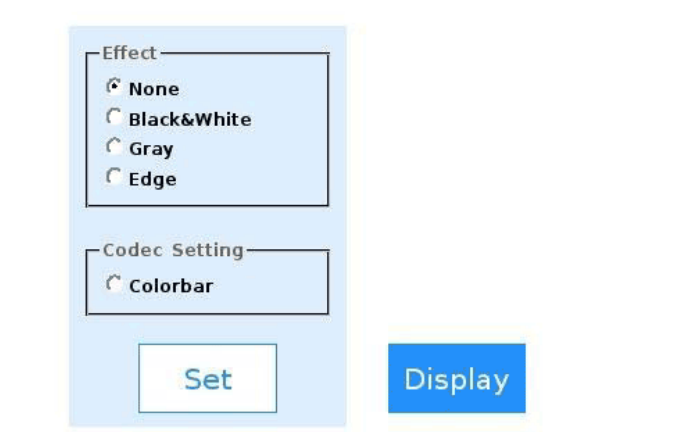

 $3.1.$  demo-av

#### <span id="page-13-0"></span>"None", "Black&White", "Gray", "Edge" Set

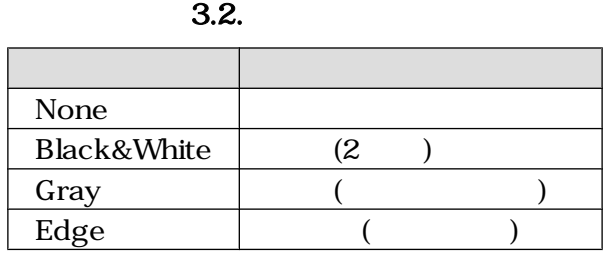

Web

ーン Display インタンを取得する しょうしゃ せいしょう ひとうしょう ひとうしゃ ひとうしゃ ひとうしゃ ひとうしゃ ひとうしゃ ひとうしゃ ひとうしゃ ひとうしゃ ひとうしゃ アイスタン ひとうしゃ ひとうしゃ ひとうしゃ ひとうしゃ ひとうしゃ ひとうしゃ ひとうしゃ ひとうしゃ ひとうしゃ ひとうしゃ ひとうしゃ ひとうしゃ ひとうしゃ ひとうしゃ ひとうしゃ ひとうしゃ ひとうしゃ ひとうしゃ ひとうしゃ ひとうしゃ

"Colorbar" Set

Display

# 3.2. demo-impose

 $3.2.1.$ 

demo-impose SUZAKU

### 3.3. demo-av

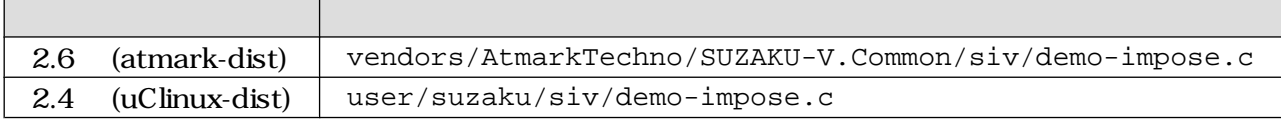

### <span id="page-14-0"></span> $3.2.2.$

[SUZAKU /]# **demo-impose**

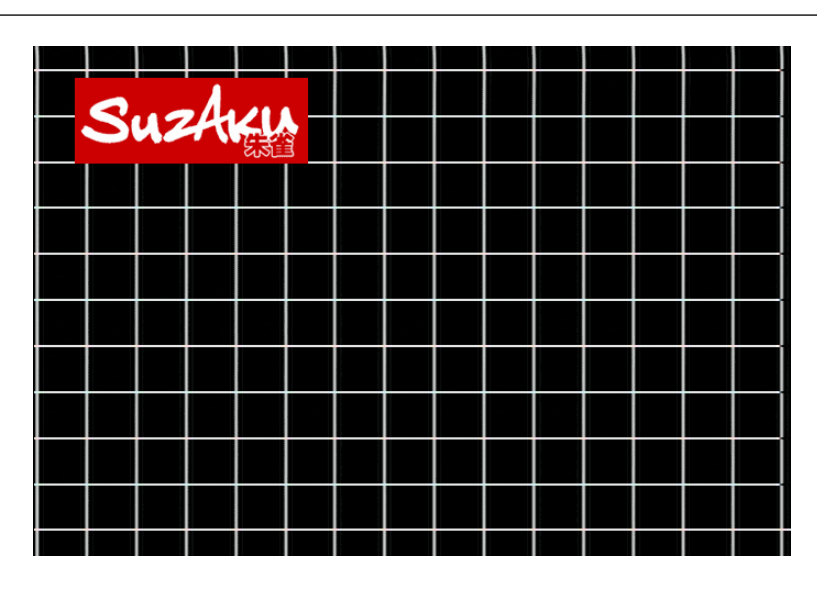

3.2. demo-impose

demo-impose Ctrl + c

# <span id="page-15-0"></span>4.

#### $\text{UNIX}$

# $4.1.$

/dev/dsp  $PCM$ 

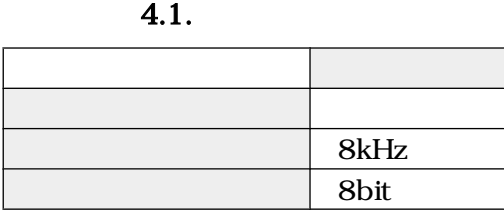

 $/$ tmp  $/$ tmp  $/$ tmp  $($ 

[SUZAKU /]# **cd /tmp**

[SUZAKU /tmp]# **cat /dev/dsp > pcm.bin**

 $Ctrl + c$ 

#### PCM

[SUZAKU /tmp]# **cat pcm.bin > /dev/dsp**

[SUZAKU /tmp]# **cat /dev/dsp > /dev/dsp**

## <span id="page-16-0"></span> $4.2.$

 $\,$  TeV  $\,$ 

#### 4.2. bplay

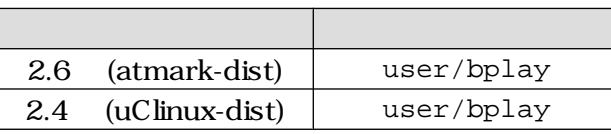

brec /8kHz/16bit 5 WAV 4.3. brec

#### 4.3. brec

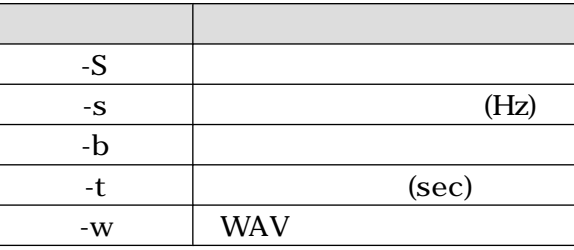

[SUZAKU /tmp]# **brec -S -s 8000 -b 16 -t 5 -w tmp.wav**

32kHz -s 32000

[SUZAKU /tmp]# **brec -S -s 32000 -b 16 -t 5 -w tmp.wav**

PC Windows

bplay WAV

[SUZAKU /tmp]# **bplay tmp.wav**

[SUZAKU /tmp]# **brec -S -s 32000 -b 16 -w | bplay**

# <span id="page-17-0"></span>5.

 $AV$   $L$ inux  $A$ V  $\overline{C}$ 

### $\begin{array}{lll}\n\text{Video} & \text{IP} & \text{Audio} & \text{IP} \\
& (\text{16}||7][8][9] > )\n\end{array}$  $\frac{1}{16}$ [6][7][8][9]

 $5.1.$ 

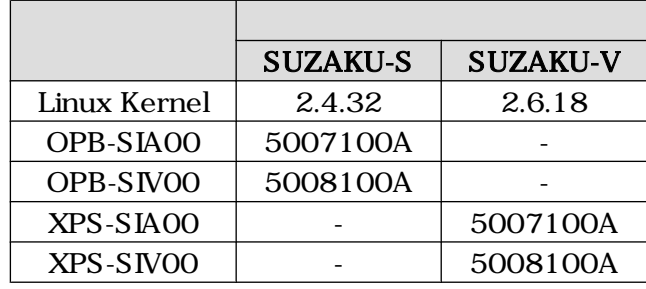

# $5.1.$

## $5.1.1.$

 $5.2.$ 

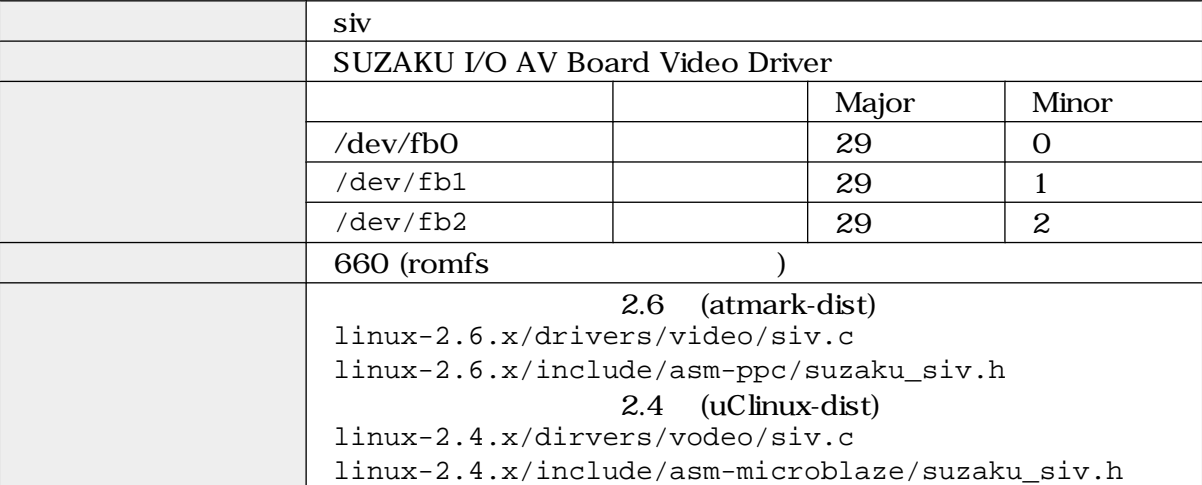

include  $\frac{1}{\sqrt{2\pi}}$ 

#include <asm/suzaku\_siv.h>

 $-I$ 

### <span id="page-18-0"></span>5.1.2. /dev/fb\*

 $/\text{dev/fb*}$  5.3.

5.3.

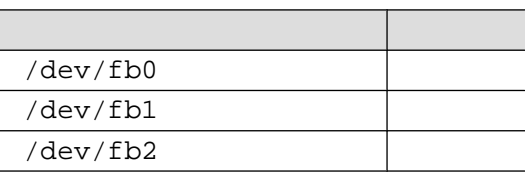

open  $\Box$ 

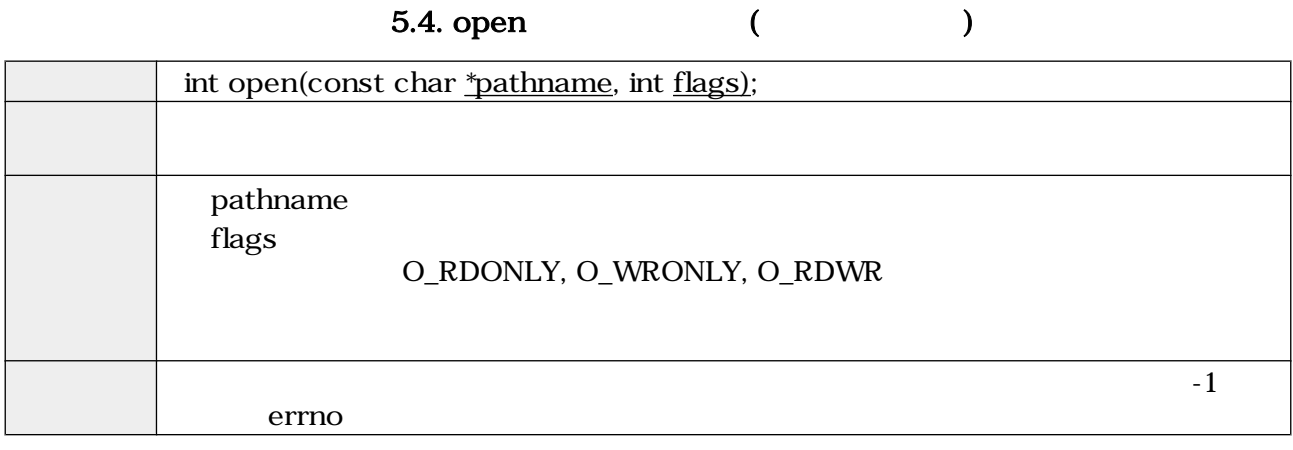

read (32bitRGB )

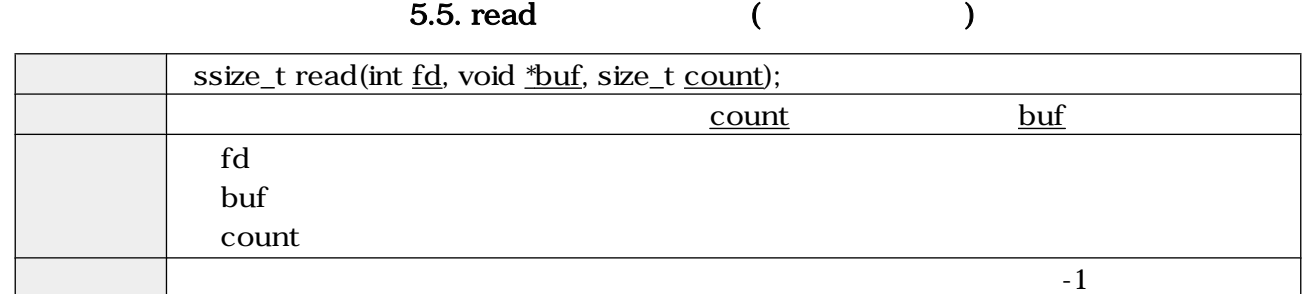

write  $(32bitRGB)$ 

5.6. write (Changle Solid Solid Solid Solid Solid Solid Solid Solid Solid Solid Solid Solid Solid Solid Solid S

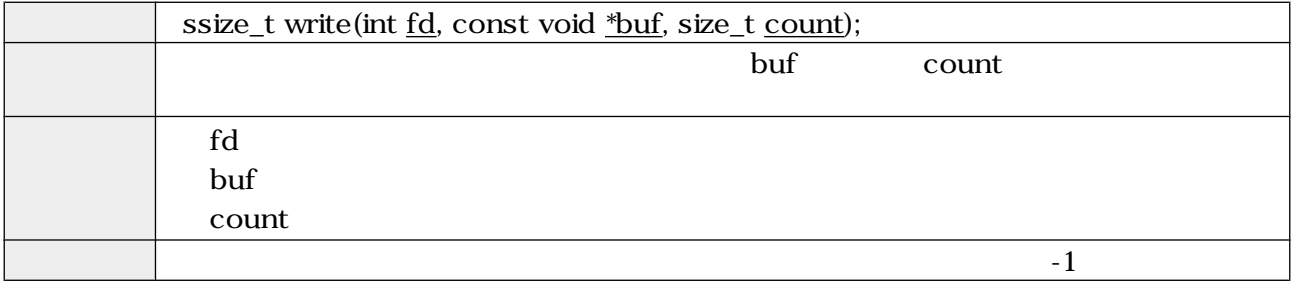

<span id="page-19-0"></span> $\rm{i}$ octl $\rm{ii}$ 

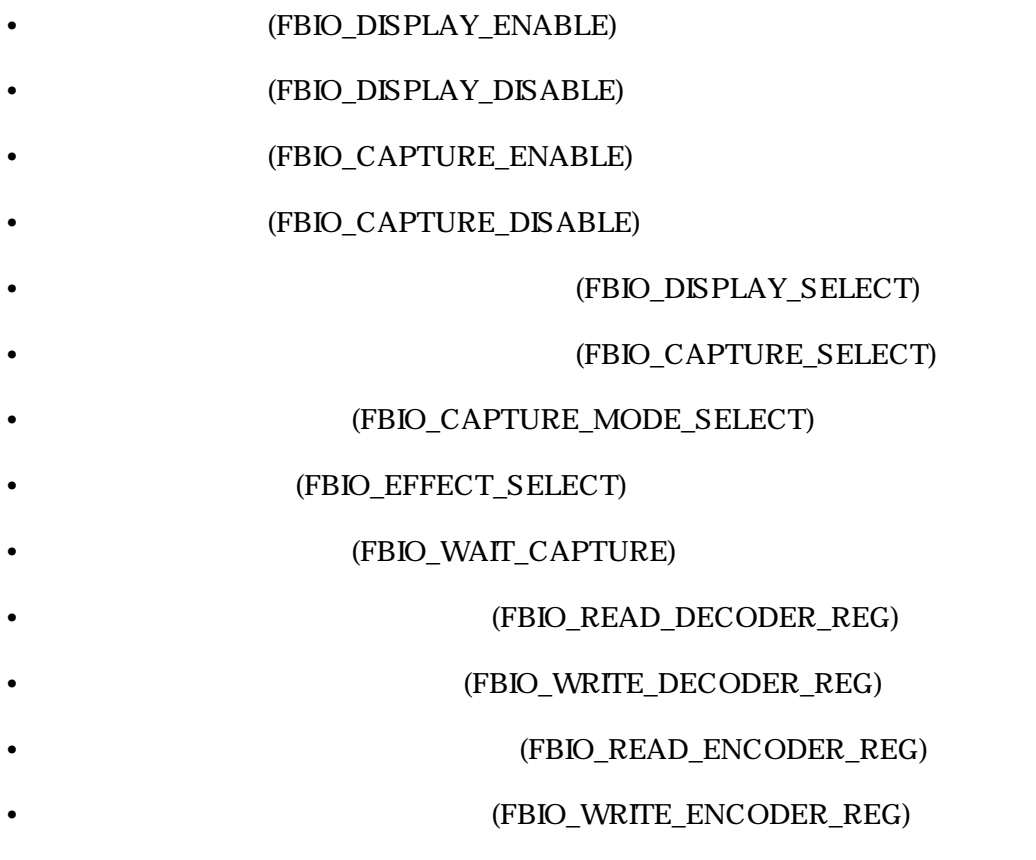

(FBIO\_DISPLAY\_ENABLE)

### 5.7. ioctl (FBIO\_DISPLAY\_ENABLE)

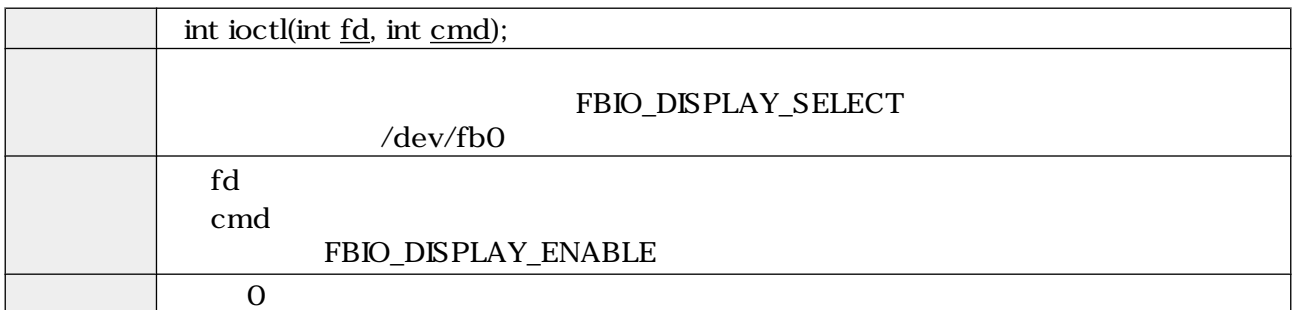

(FBIO\_DISPLAY\_DISABLE)

### 5.8. ioctl (FBIO\_DISPLAY\_DISABLE)

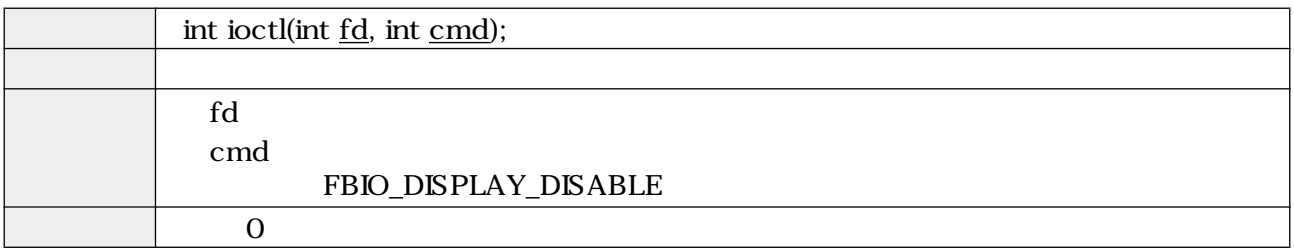

#### (FBIO\_CAPTURE\_ENABLE)

#### 5.9. ioctl (FBIO\_CAPTURE\_ENABLE)

<span id="page-20-0"></span>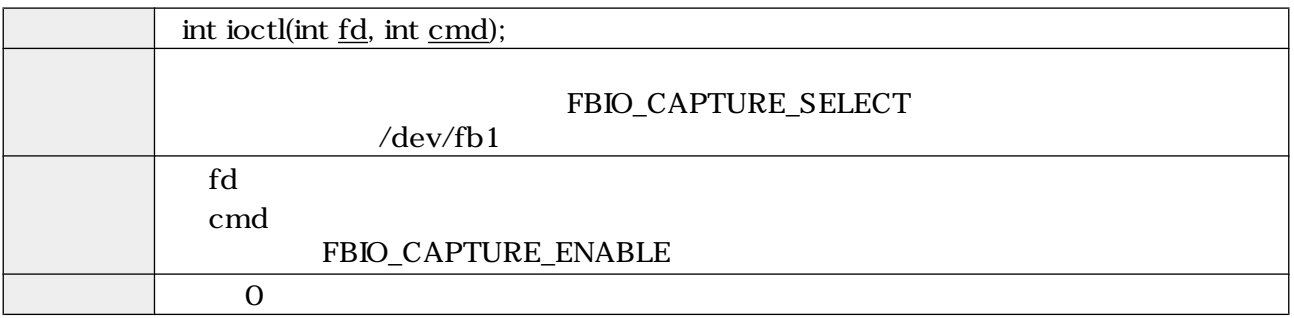

#### (FBIO\_CAPTURE\_DISABLE)

#### 5.10. ioctl (FBIO\_CAPTURE\_DISABLE)

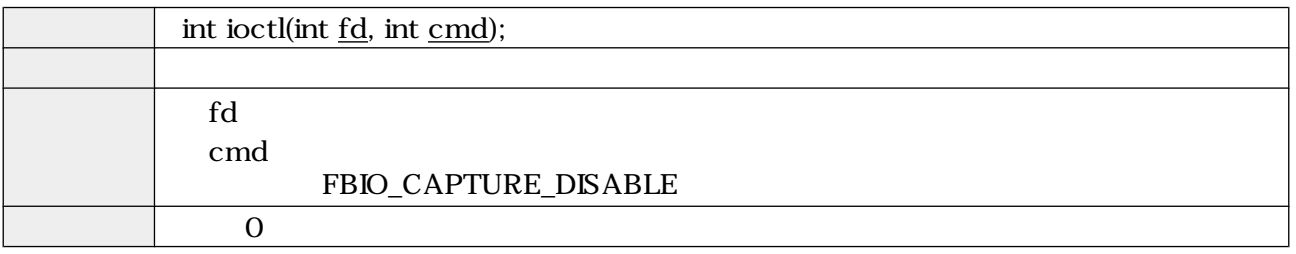

#### EXAMPLE (FBIO\_DISPLAY\_SELECT)

5.11. ioctl (FBIO\_DISPLAY\_SELECT)

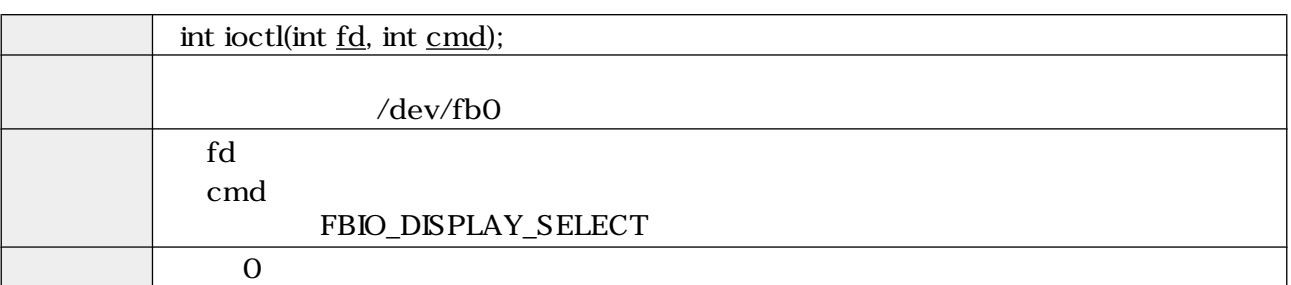

EPSIO\_CAPTURE\_SELECT)

#### 5.12. ioctl (FBIO\_CAPTURE\_SELECT)

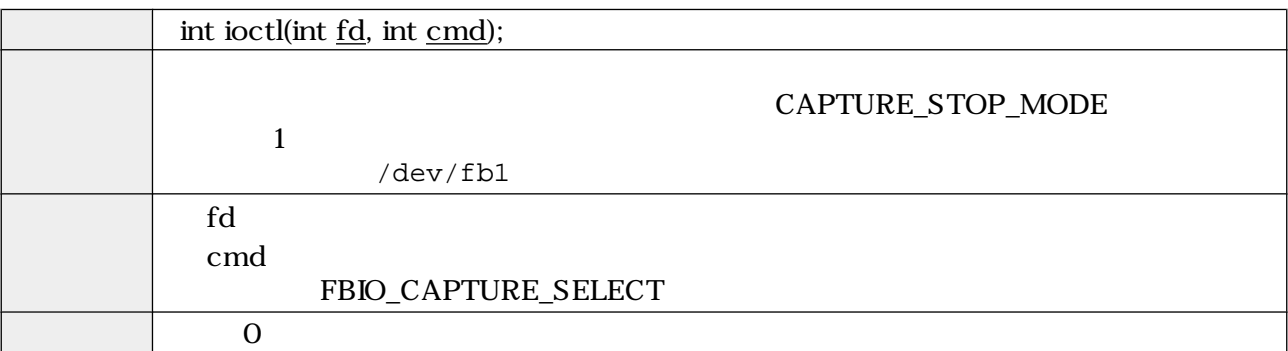

#### (FBIO\_CAPTURE\_MODE\_SELECT)

#### 5.13. ioctl (FBIO\_CAPTURE\_MODE\_SELECT)

<span id="page-21-0"></span>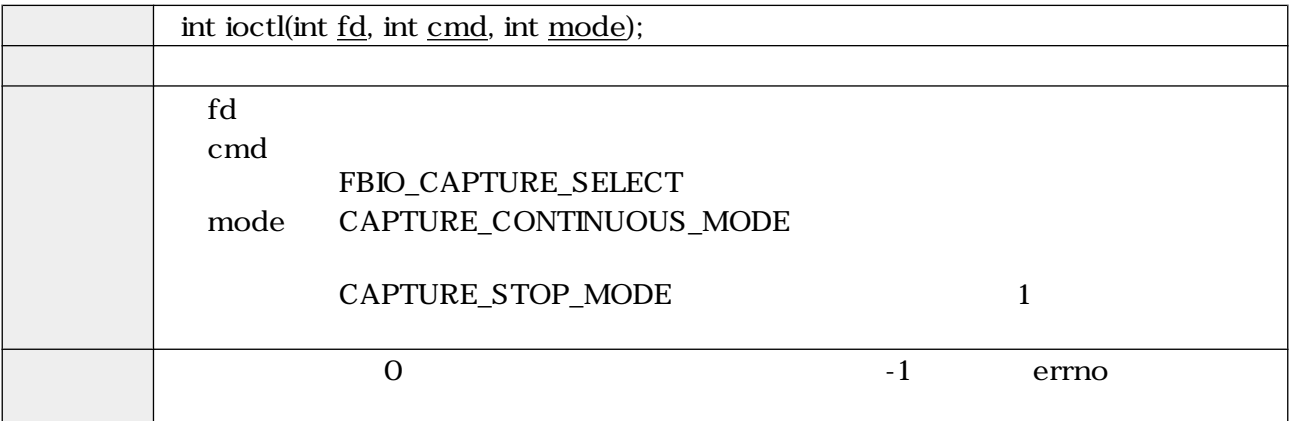

(FBIO\_EFFECT\_SELECT)

5.14. ioctl (FBIO\_EFFECT\_SELECT)

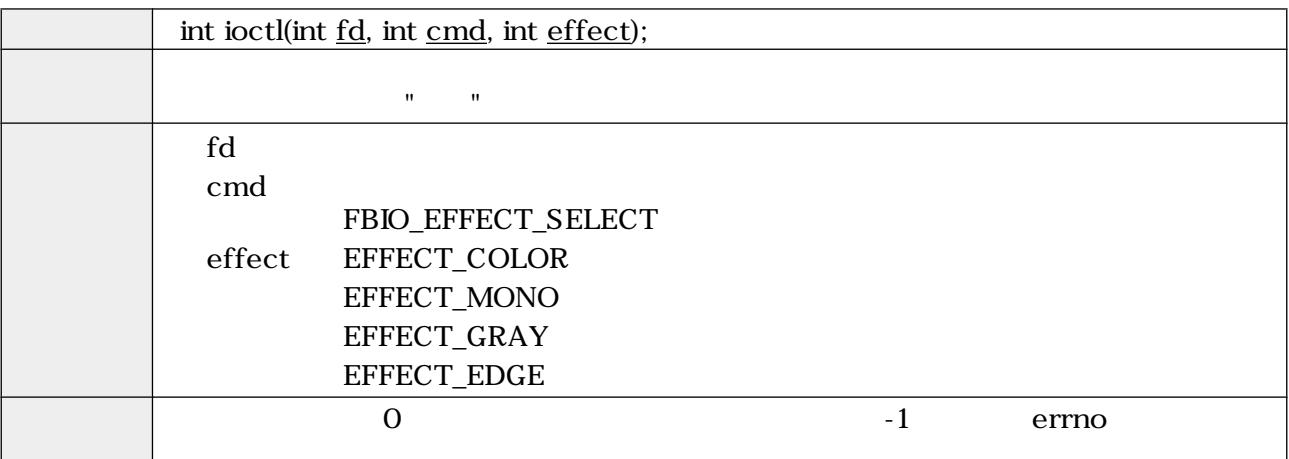

(FBIO\_WAIT\_CAPTURE)

#### 5.15. ioctl (FBIO\_WAIT\_CAPTURE)

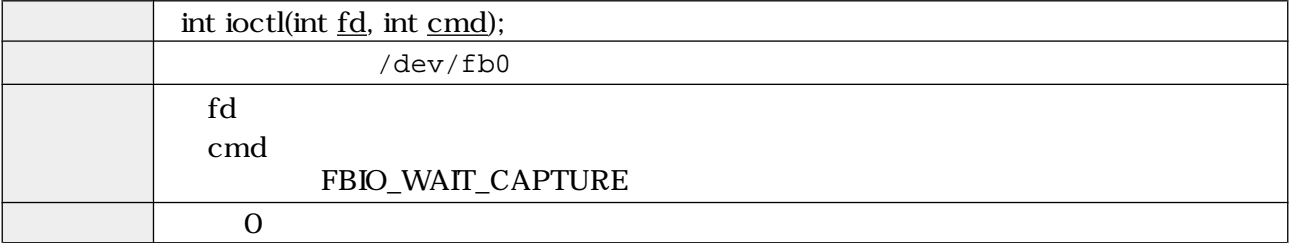

#### (FBIO\_READ\_DECODER\_REG)

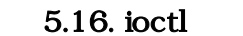

#### (FBIO\_READ\_DECODER\_REG)

<span id="page-22-0"></span>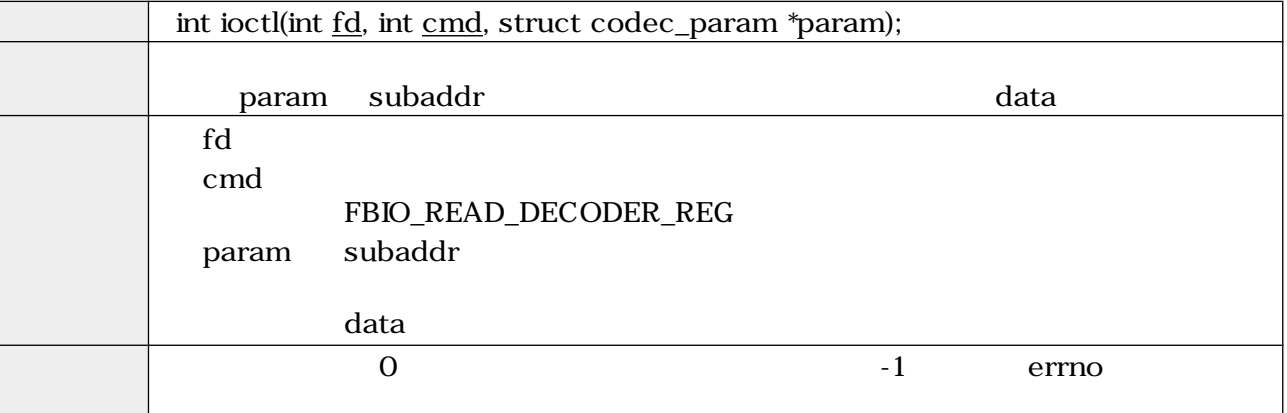

**FBIO\_WRITE\_DECODER\_REG)** 

### 5.17. ioctl (FBIO\_WRITE\_DECODER\_REG)

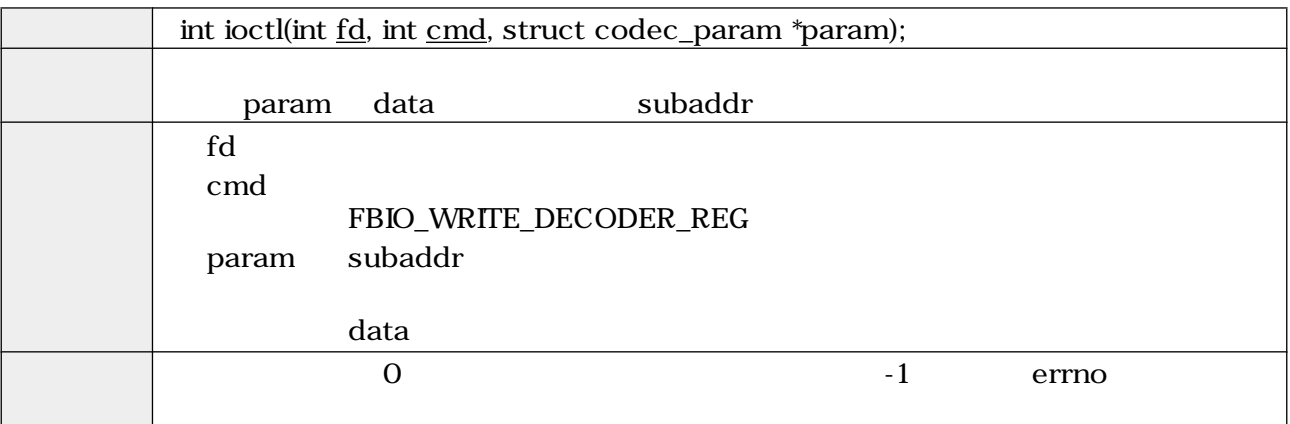

#### (FBIO\_READ\_ENCODER\_REG)

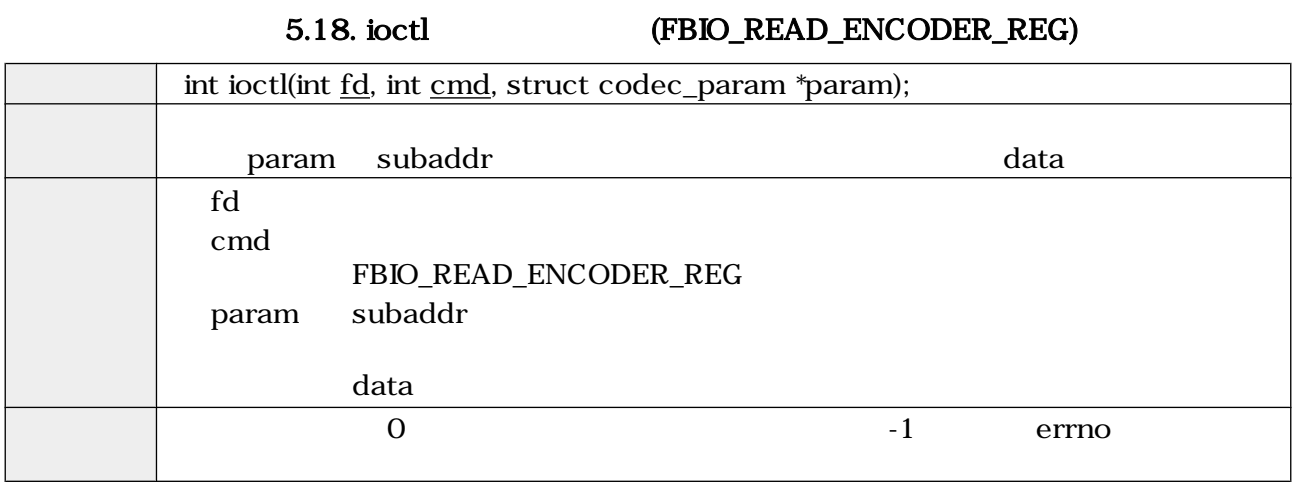

#### (FBIO\_WRITE\_ENCODER\_REG)

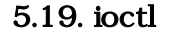

### (FBIO\_WRITE\_ENCODER\_REG)

<span id="page-23-0"></span>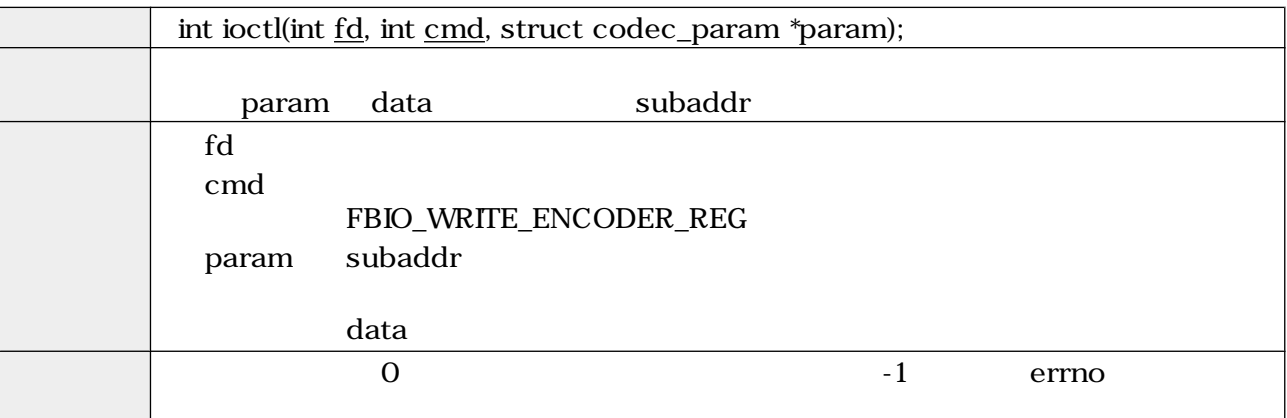

mmap  $\,$ 

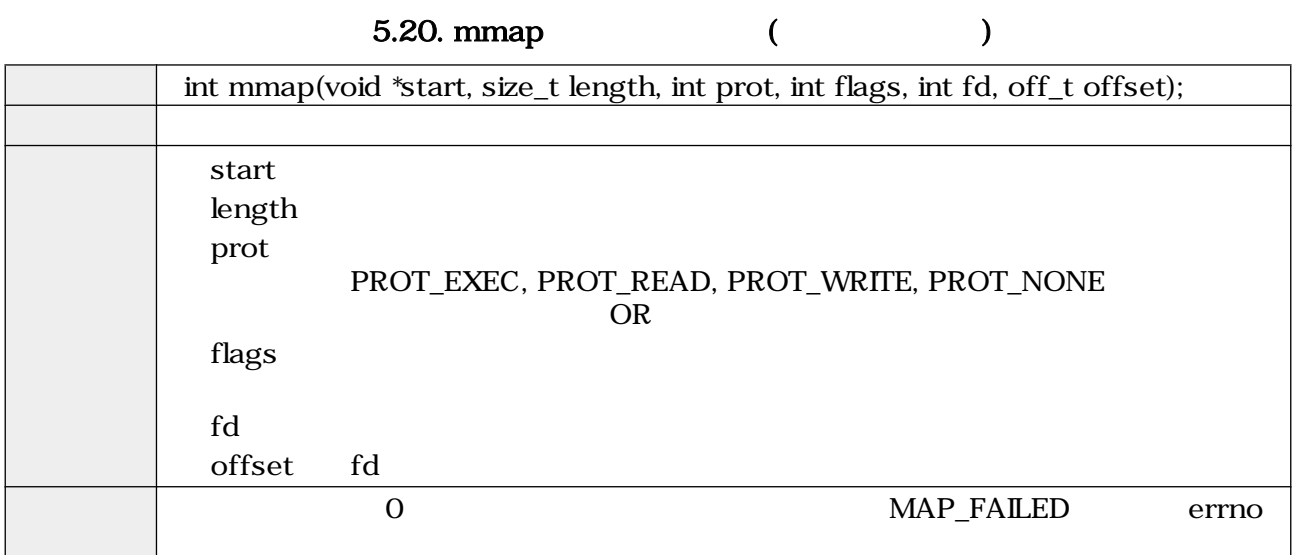

#### munmap

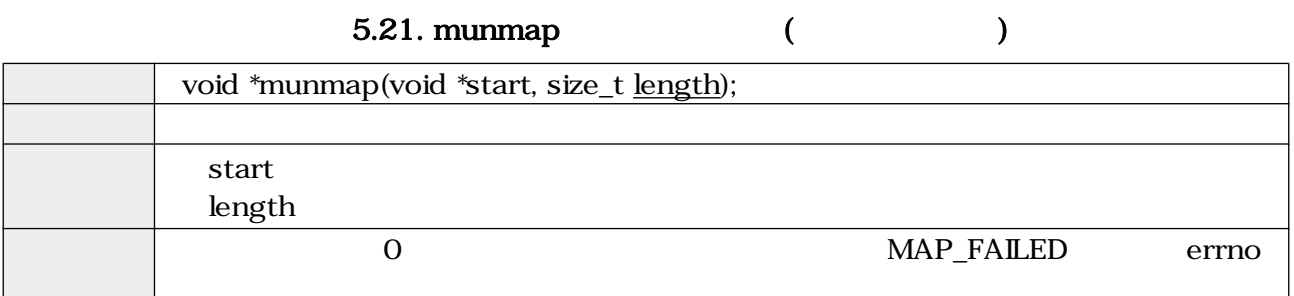

<span id="page-24-0"></span>close  $\sim$ 

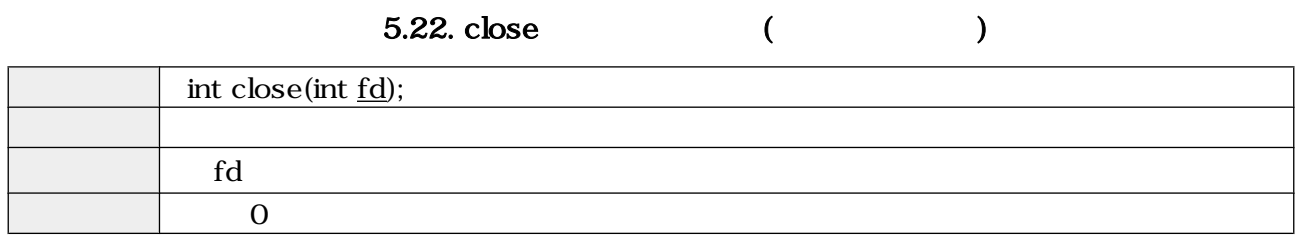

# $5.2.$

## $5.2.1.$

### 5.23.

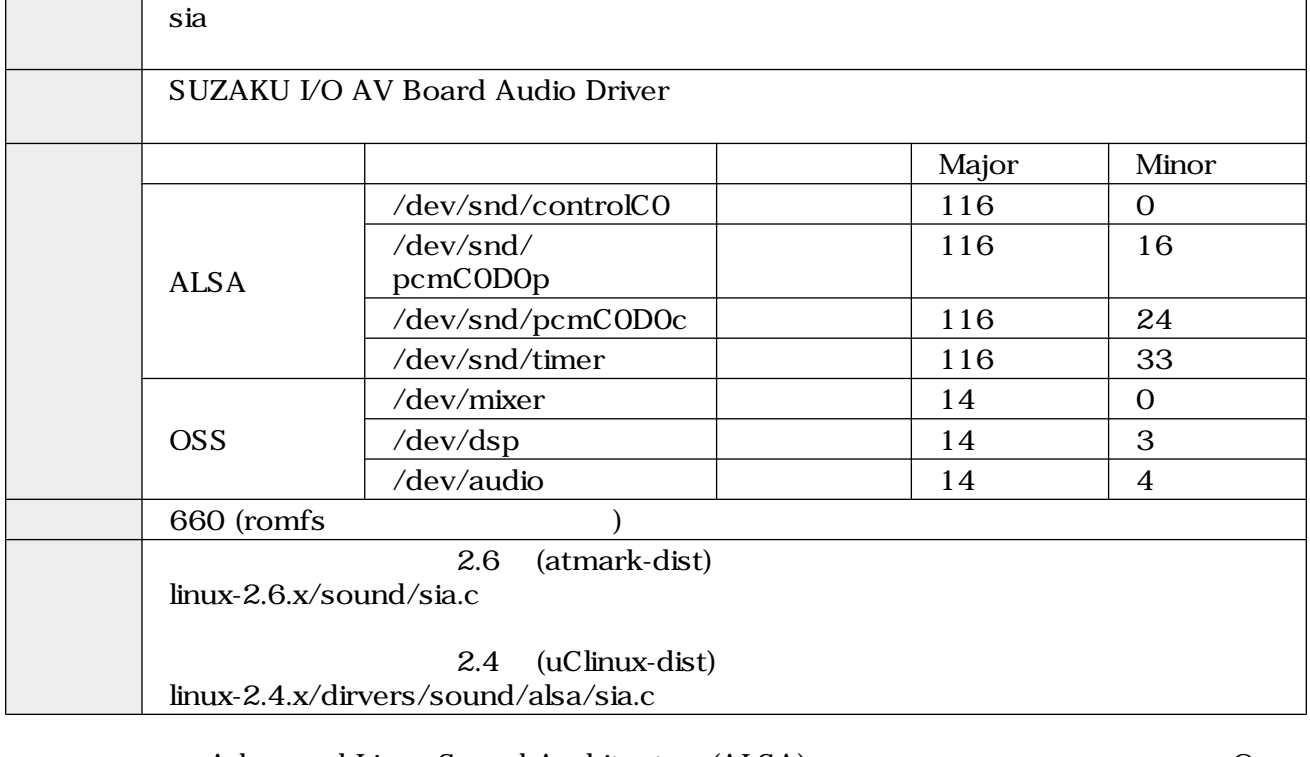

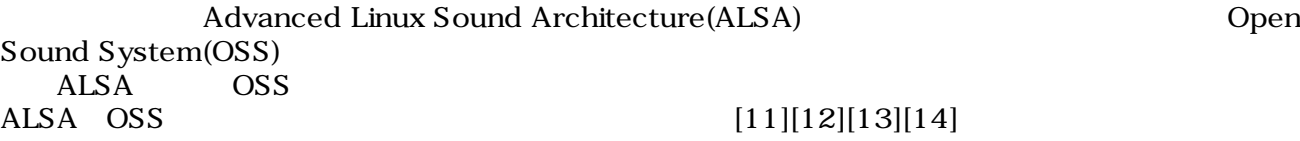

 $ALSA$   $OSS$ 

 $\overline{\text{OSS}}$ 

### 5.2.2. /dev/dsp

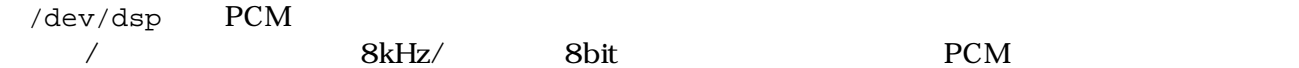

<span id="page-25-0"></span>open  $\Box$ 

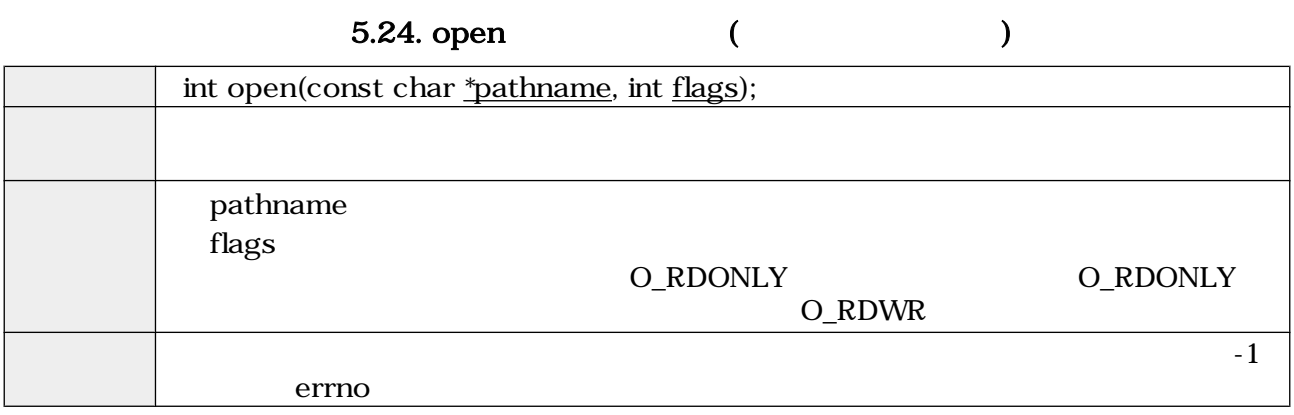

 $\rm{i}$ octl $\rm{ii}$ 

- SNDCTL\_DSP\_RESET
- SNDCTL\_DSP\_SYNC
- SNDCTL\_DSP\_SPEED
- SNDCTL\_DSP\_STEREO
- SNDCTL\_DSP\_GETBLKSIZE
- SNDCTL\_DSP\_SAMPLESIZE

### 5.25. ioctl (SNDCTL\_DSP\_RESET)

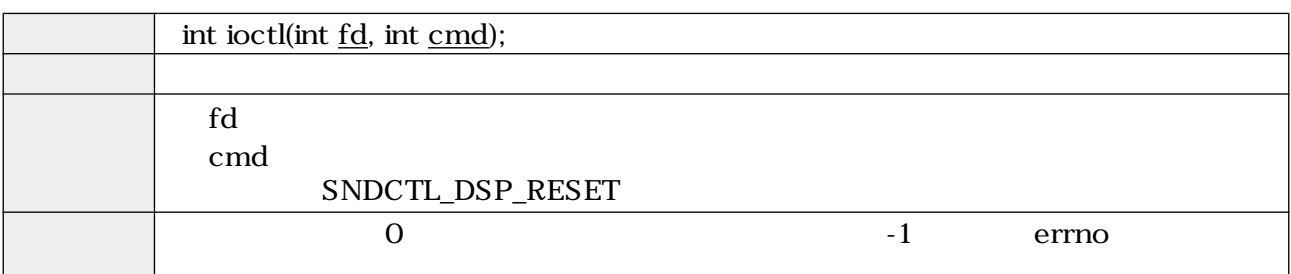

5.26. ioctl (SNDCTL\_DSP\_SYNC)

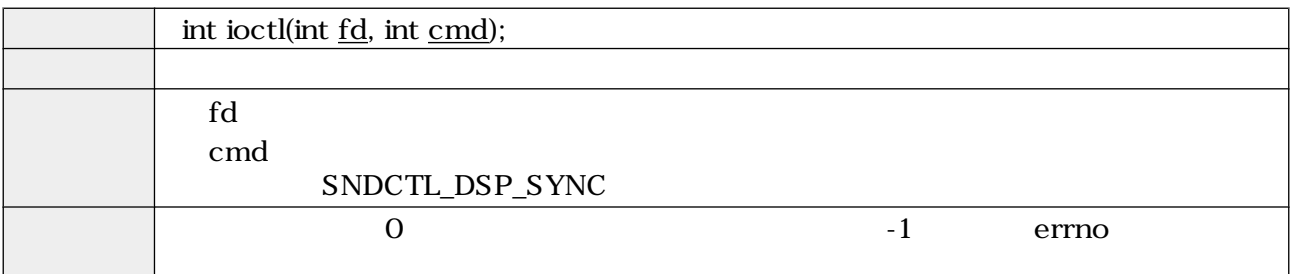

<span id="page-26-0"></span>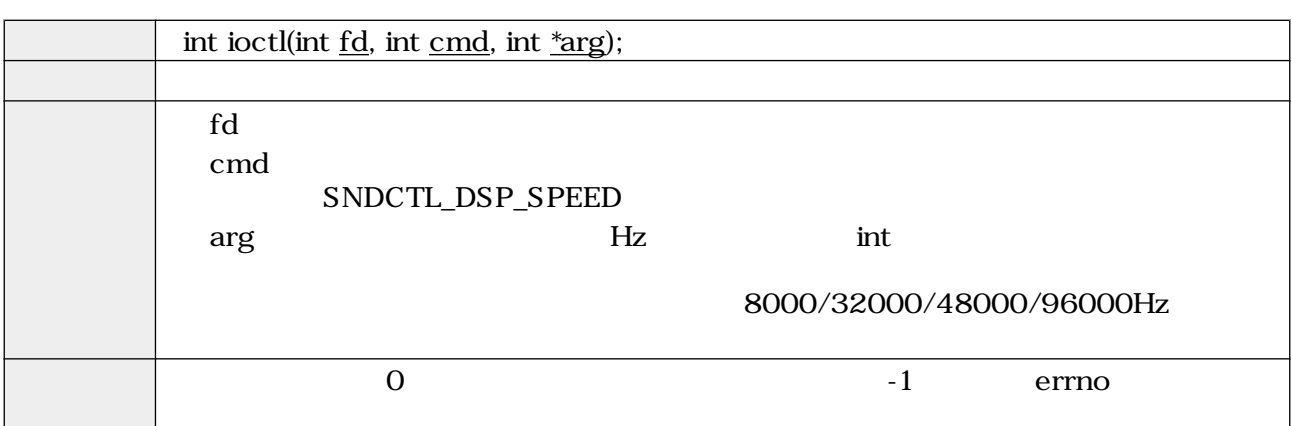

#### 5.27. ioctl (SNDCTL\_DSP\_SPEED)

5.28. ioctl (SNDCTL\_DSP\_STEREO)

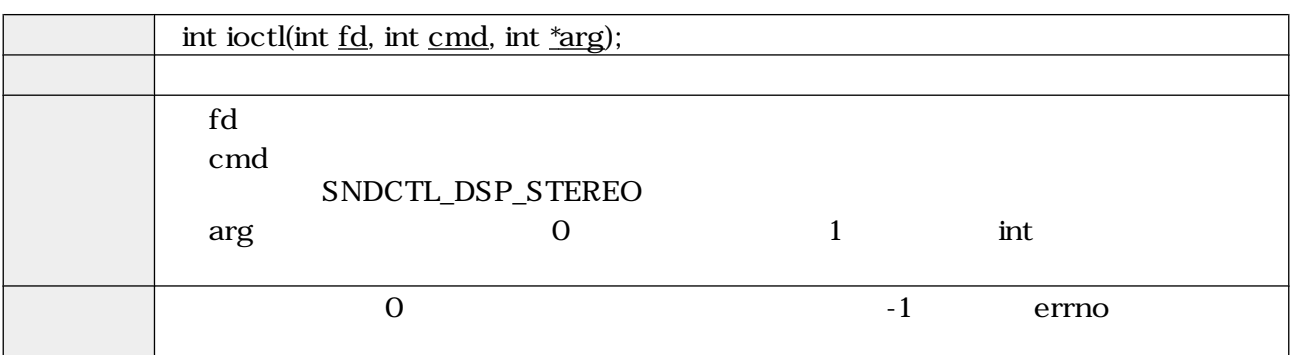

5.29. ioctl (SNDCTL\_DSP\_GETBLKSIZE)

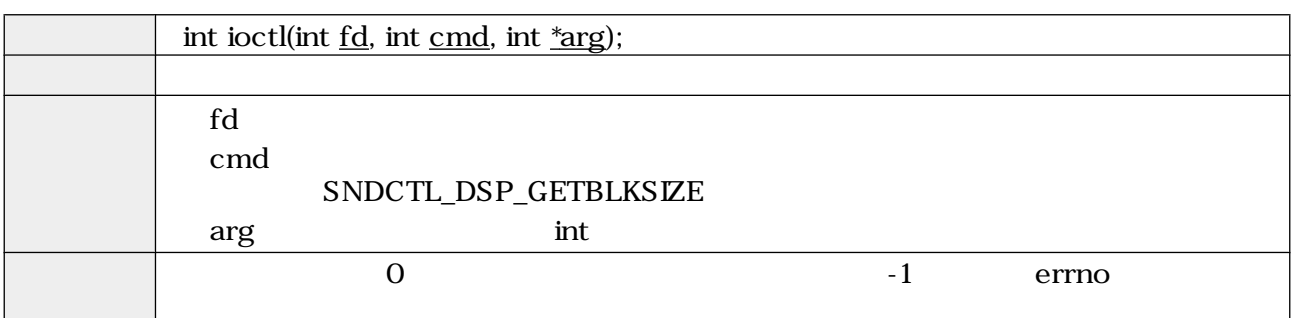

5.30. ioctl (SNDCTL\_DSP\_SAMPLESIZE)

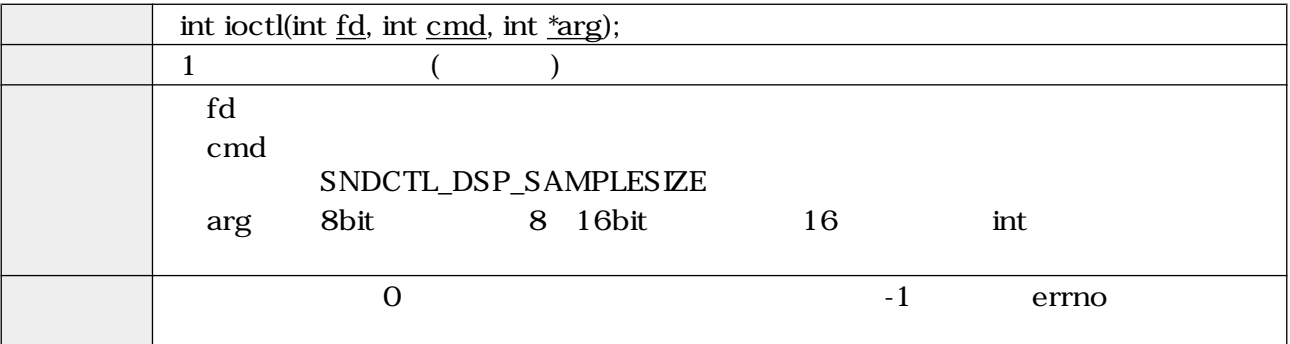

<span id="page-27-0"></span>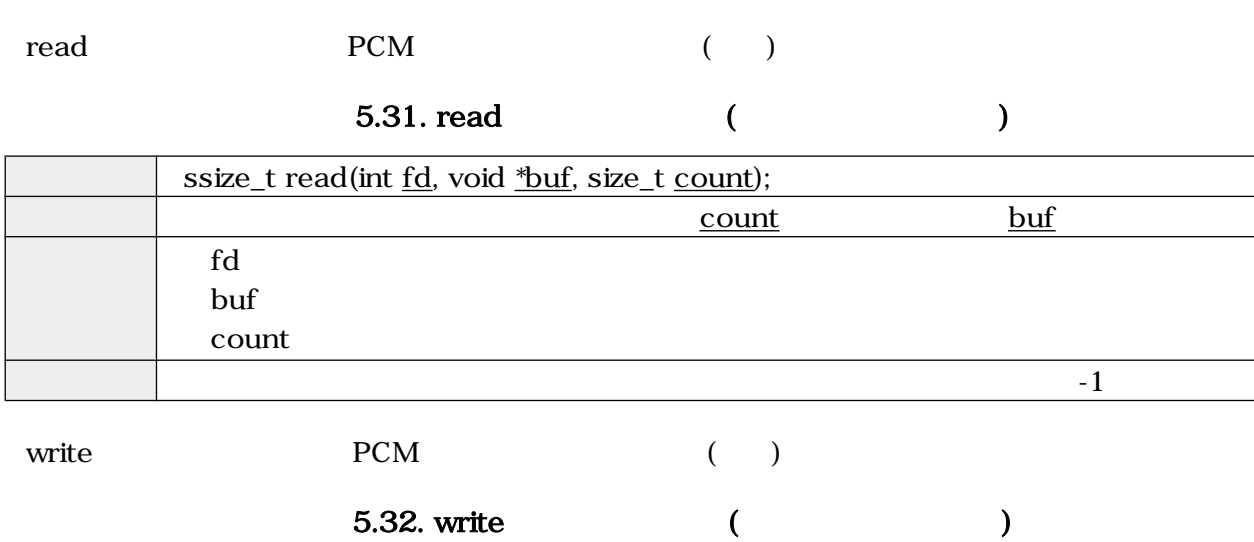

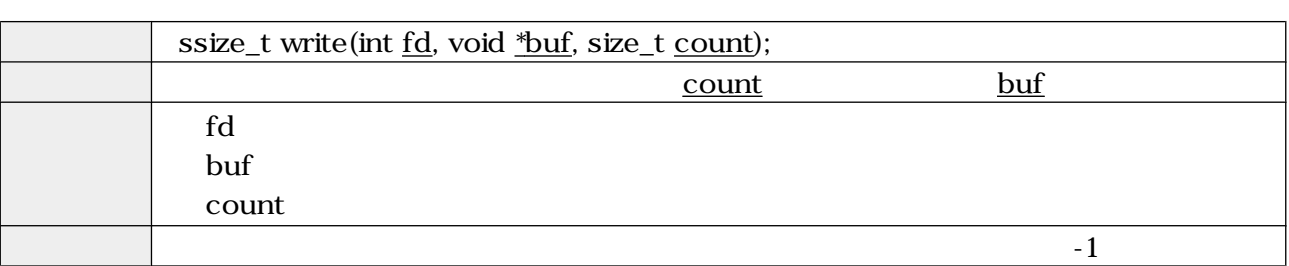

#### close  $\sim$

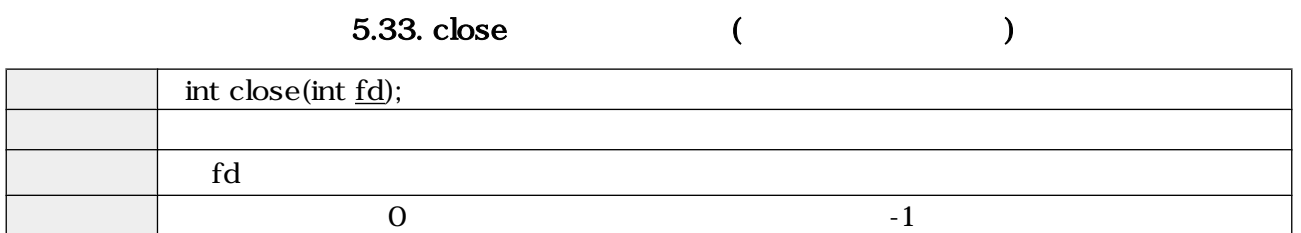

### 5.2.3. /dev/mixer

/dev/mixer

open  $\Box$ 

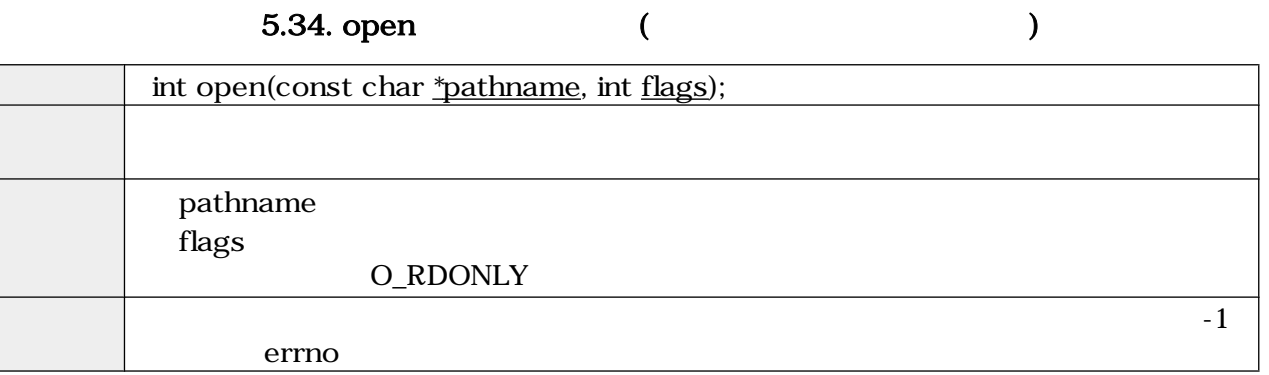

#### <span id="page-28-0"></span> $i$ octl  $i$

- SOUND\_MIXER\_READ\_ALTPCM
- SOUND\_MIXER\_WRITE\_ALTPCM
- SOUND\_MIXER\_READ\_LINE
- SOUND\_MIXER\_WRITE\_LINE
- SOUND\_MIXER\_READ\_RECSRC
- SOUND\_MIXER\_WRITE\_RECSRC

### 5.35. ioctl (SOUND\_MIXER\_READ\_ALTPCM)

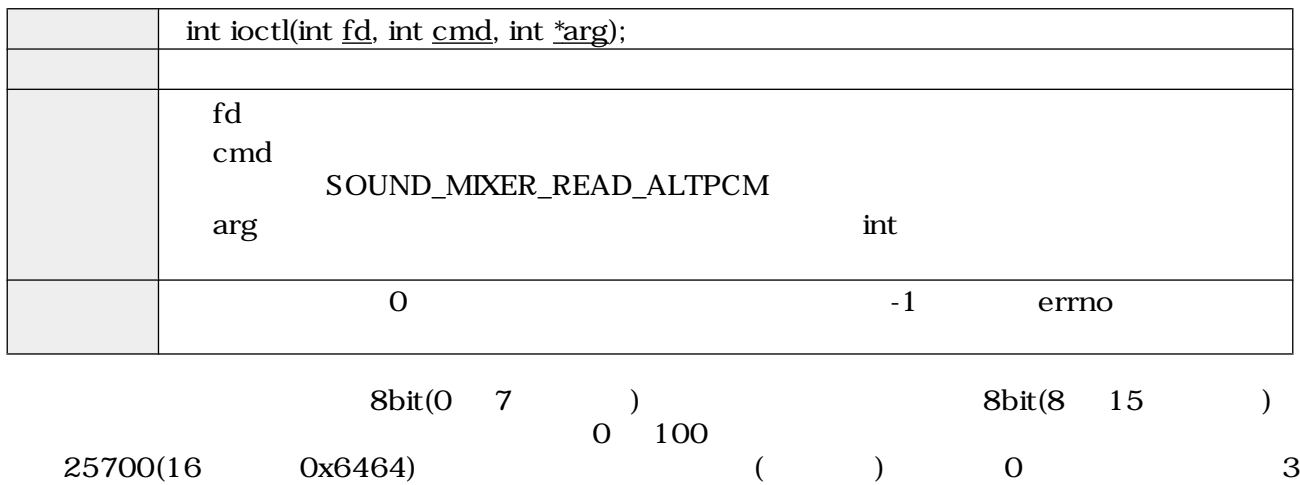

### 5.36. ioctl (SOUND\_MIXER\_WRITE\_ALTPCM)

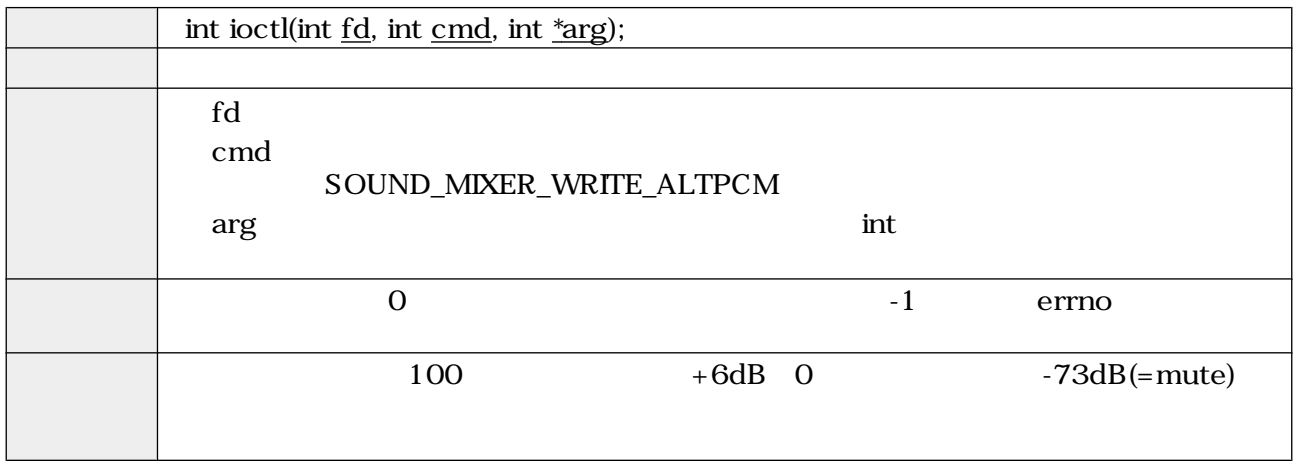

<span id="page-29-0"></span>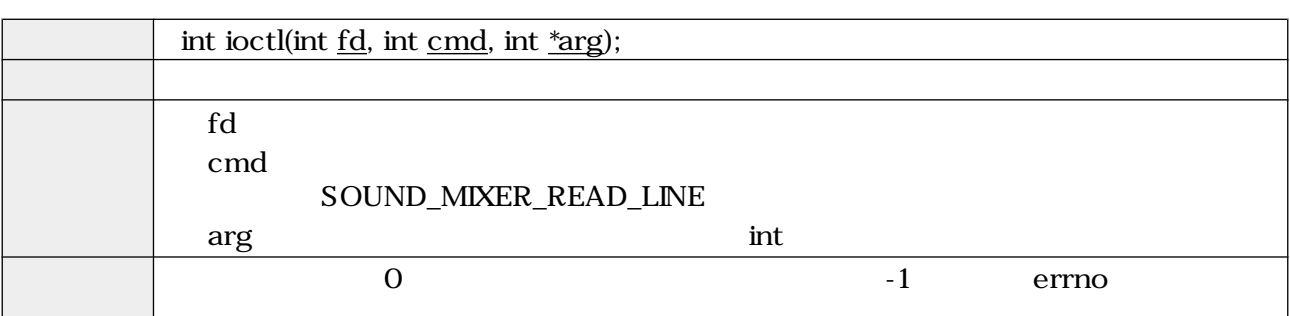

5.37. ioctl (SOUND\_MIXER\_READ\_LINE)

#### 5.38. ioctl (SOUND\_MIXER\_WRITE\_LINE)

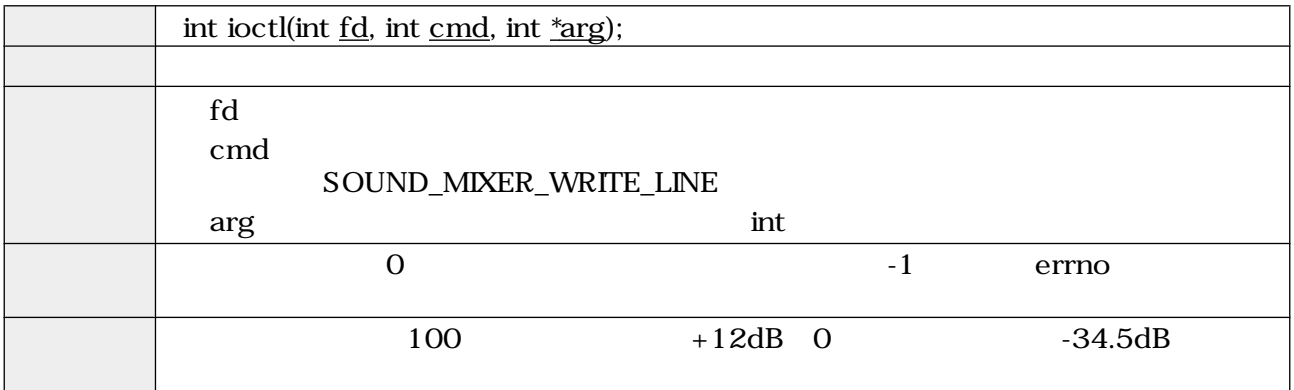

5.39. ioctl (SOUND\_MIXER\_READ\_RECSRC)

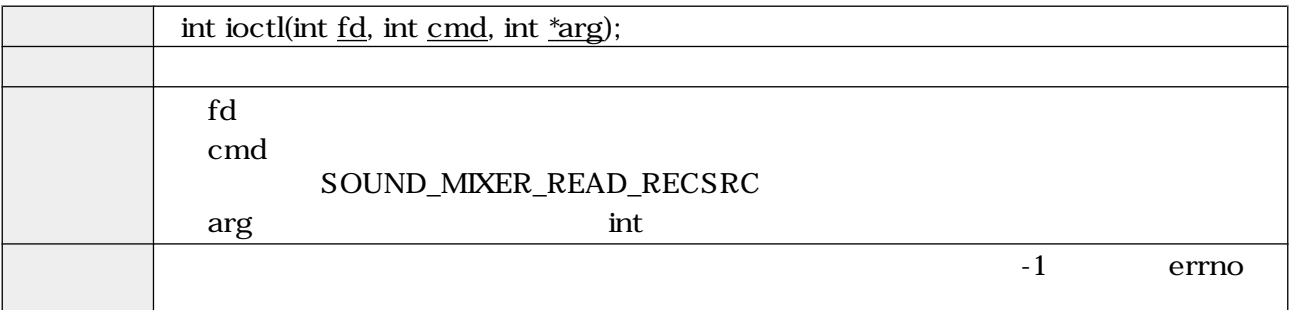

include/linux/soundcard.h SOUND\_DEVICE\_NAMES

```
#define SOUND_DEVICE_NAMES \
 {"vol", "bass", "treble", "synth", "pcm", "speaker", "line", \
 "mic", "cd", "mix", "pcm2", "rec", "igain", "ogain", \
 "line1", "line2", "line3", "dig1", "dig2", "dig3", \
 "phin", "phout", "video", "radio", "monitor"}
```
本ボードは、ラインイン"line"とマイクイン"mic"に対応しています。ioctl で使用する録音ソース番号  $"6"$   $"7"$ 

<span id="page-30-0"></span>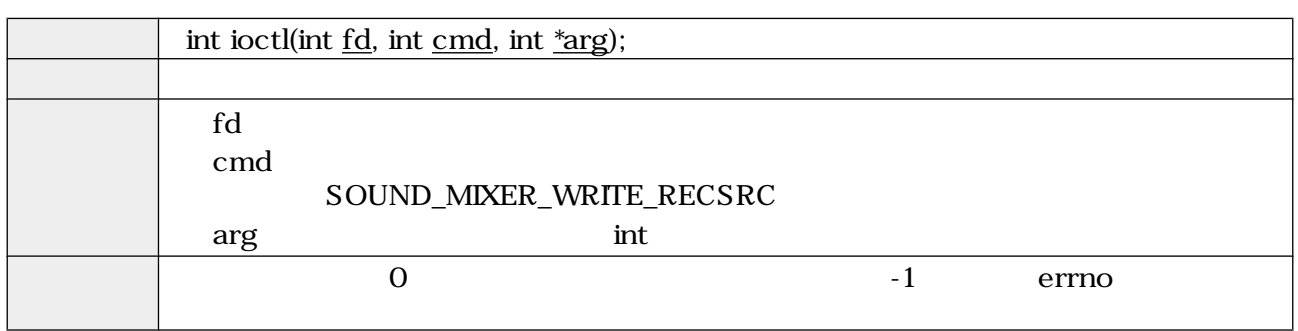

### 5.40. ioctl (SOUND\_MIXER\_WRITE\_RECSRC)

close  $\sim$ 

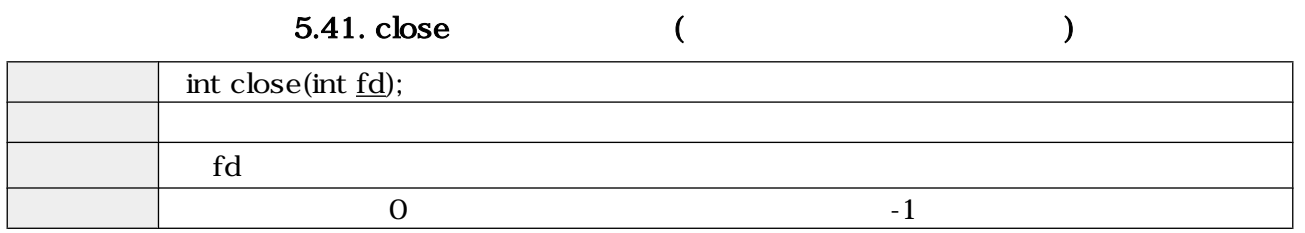

<span id="page-31-0"></span>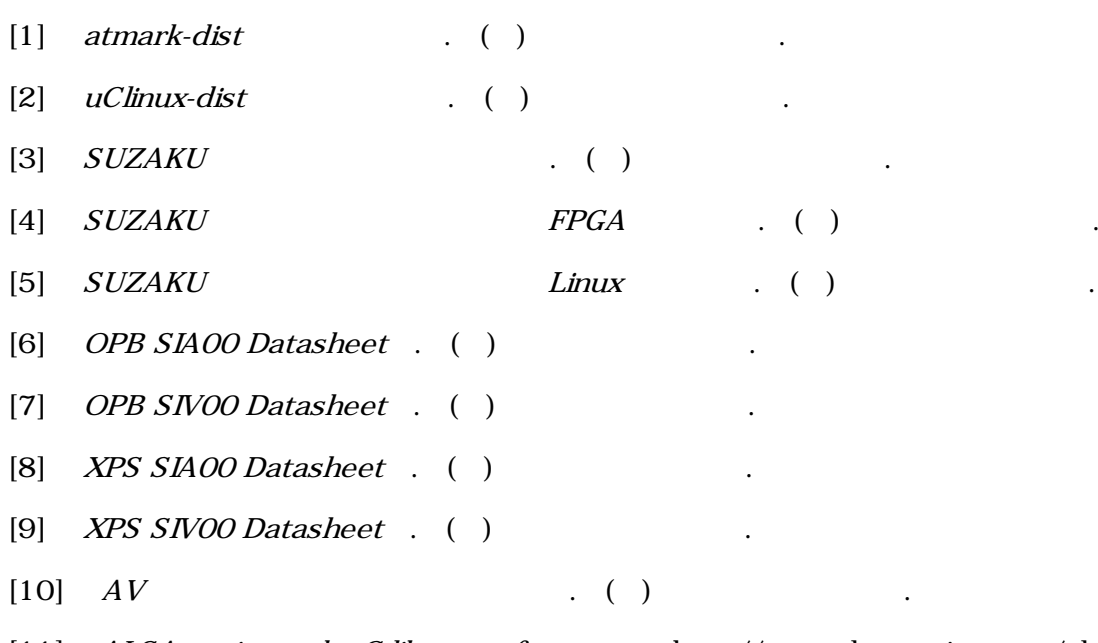

[11] ALSA project - the C library reference . http://www.alsa-project.org/alsa-doc/alsa-lib/.

[12] Advanced Linux Sound Architecture (ALSA) project homepage . http://www.alsaproject.org/.

[13] Open Sound System Programmer's Guide . http://www.opensound.com/pguide/ oss.pdf.

[14] Open Sound System Developer Information Site . http://developer.opensound.com/.

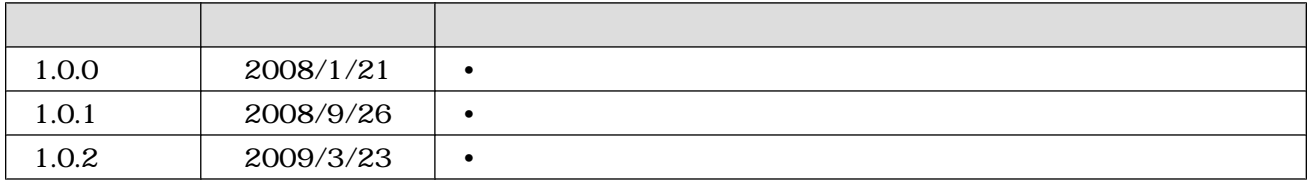

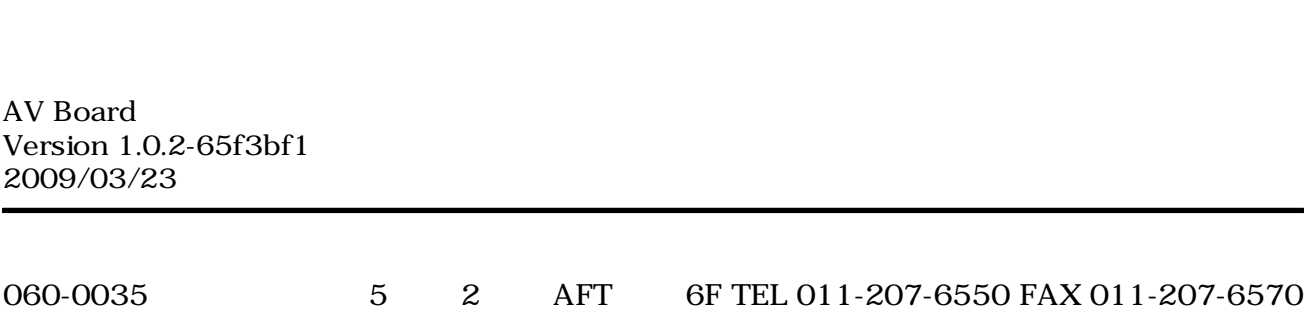